D.Y.Patil College of Engineering & Technology, Kasaba Bawada, Kolhapur

# Student User Manual for Juno Software

Prepared By : Miss.Jyoti Sangram Ghatage,

MCA

# **Content**

| Sr.No | Index                                                                     | Page No |
|-------|---------------------------------------------------------------------------|---------|
| 1     | How to Login? How to Recover Password                                     | 3-6     |
| 2     | Dashboard                                                                 | 7-9     |
| 3     | How to Pay College fees?                                                  | 10-13   |
| 4     | How to Fill up Exam Form Fee?                                             | 14-15   |
| 5     | How to request For Bonafide?                                              | 16-18   |
| 6     | How to Check Assignment and how to upload                                 | 19-24   |
| 7     | How to give online Test in JUNO ERP?                                      | 25-30   |
| 8     | How to see individual subject Marks and Attendance of particular Subject? | 31-32   |
| 9     | How to View Result of submitted Test                                      | 33      |
| 10    | How to fill up course Feedback                                            | 34      |
| 11    | How to Request for Grievance step by Step                                 | 35-36   |
| 12    | How to see mark sheet                                                     | 37      |
| 13    | Student Leave                                                             | 38-39   |

# **1.How to Login?**

## **Compatible Browser Require: Mozilla Firefox**

#### Link: coek.dypgroup.edu.in/students login

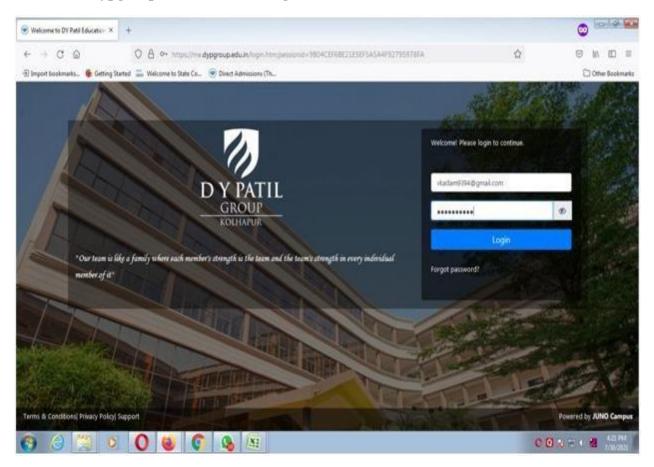

## Mobile App: JUNO Student

## Step 1:From PlayStore Download the JUNO Student App

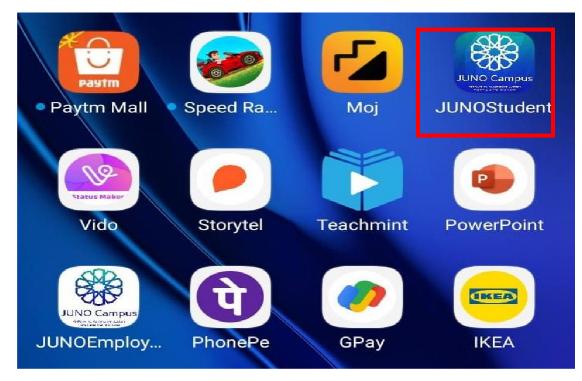

**Step 2:Select your Institute** 

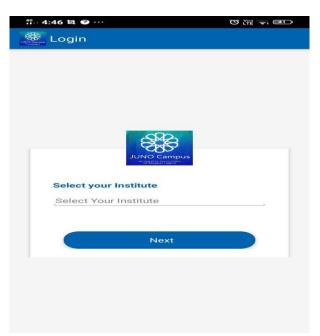

# Step 3:Select D Y PATIL GROUP

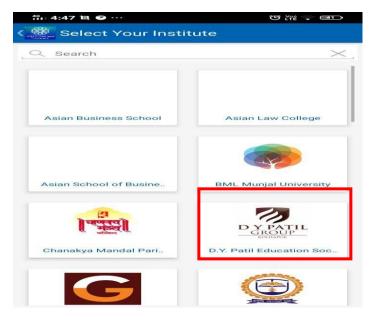

## Step 4:login from your User Id

| 4º 4:47 图 •••           |                    |
|-------------------------|--------------------|
| Contraction Login       |                    |
|                         |                    |
|                         |                    |
|                         |                    |
|                         |                    |
| DYP                     | ATIL               |
| GRO                     |                    |
|                         |                    |
| D.Y. Patil Education So | ociety, Kolhapur 🗙 |
| 🔔 Username              |                    |
| Password                | 26                 |
|                         |                    |
| Sigr                    | nin                |
|                         | Forgot Password?   |
|                         |                    |
|                         |                    |

# How To Recover Password?

Step 1:Open Login Page and click on Forget Password

| srao@imtnag.ac. | in               |
|-----------------|------------------|
| Password        |                  |
|                 | Login            |
|                 | Forgot password? |

## Step2:Password reset link to received to registered email address.

Dear User,

Click on the link to reset password : <u>Reset Pasword</u> Link will expire in 24 Hours.

## Step 3:Reset Password window.

| New Password     |        |
|------------------|--------|
| Confirm Password |        |
|                  | Submit |

# **2.DashBoard**

#### Dashboard provide you shortcut for all the menus in one flat form

- View Announcements
- View Assessments
- View Attendance
- View Task
- View DMS
- Schedule
- Bulletin Board

#### **Primary Functionality :**

#### 1) Announcements

- Student can view Announcements.
- Student can compose Announcements and post the same.
- Options to attach document or share link.

#### 2) Attendance

- Student can see overall attendance for themselves.
- Option to view course(subject) wise, session wise attendance.
- Student can submit feedback for conducted session.
- Change request for login mismatch can be raised by students.

#### 3) Assessment

- List of pending assignments.
- Option to upload files for particular assignment.
- Previous submitted assignment can be viewed.

#### 4) Task

- Task list would be visible to students.
- Option to check the task.

#### 5) DMS(Document Management System)

- Student can view shared documents.
- Option to share the documents with respective receiver.
- Student can share or delete multiple files.

#### 6) Schedule

- Student can view daily schedule.
- Options to see weekly schedule, monthly schedule.

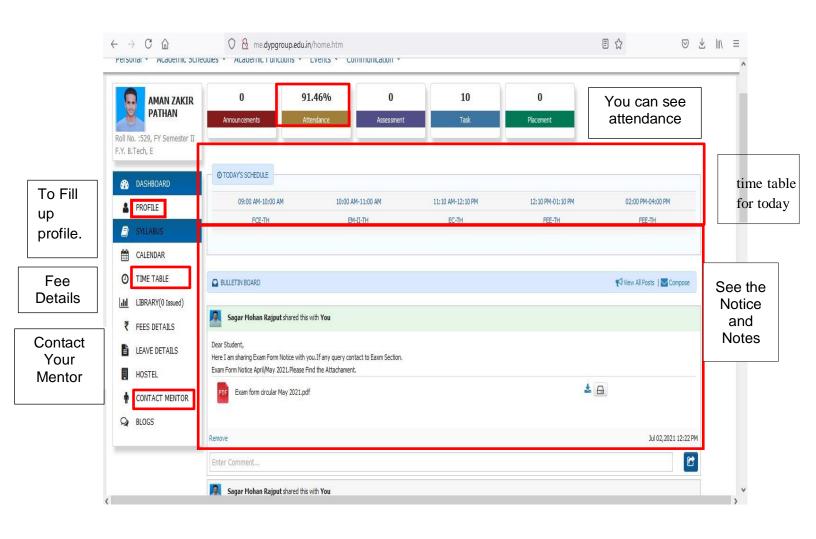

# How to Update Profile?

| AMAN ZAKIR                            | 0                                                | 91.46%                           | 0                    | 10                | 0                 |                           |      |  |
|---------------------------------------|--------------------------------------------------|----------------------------------|----------------------|-------------------|-------------------|---------------------------|------|--|
| No. :529, FY Semester II<br>3.Tech, E | Announcements                                    | Attendance                       | Assessment           | Task              | Placement         |                           |      |  |
| DASHBOARD                             | O TODAY'S SCHEDULE                               |                                  |                      |                   |                   |                           |      |  |
| PROFILE                               | 09:00 AM-10:00 AM                                | 10:00 AM-                        | -11:00 AM            | 11:10 AM-12:10 PM | 12:10 PM-01:10 PM | 02:00 PM-04:00 PM         |      |  |
| SYLLABUS                              | FCE-TH                                           | EM-II                            | I-TH                 | EC-TH             | FEE-TH            | FEE-TH                    |      |  |
| CALENDAR                              | <u> </u>                                         |                                  |                      |                   |                   |                           |      |  |
| TIME TABLE                            | BULLETIN BOARD                                   |                                  |                      |                   |                   | View All Posts   🔽 Compos | e    |  |
| LIBRARY(0 Issued)                     |                                                  |                                  |                      |                   |                   |                           |      |  |
| FEES DETAILS                          | Sagar Mohan Rajput sh                            | ared this with <b>You</b>        |                      |                   |                   |                           |      |  |
| LEAVE DETAILS                         | Dear Student,<br>Here I am sharing Exam Form Not | ice with you.If any guery contai | ict to Eaxm Section. |                   |                   |                           |      |  |
| HOSTEL                                | Exam Form Notice April/May 2021                  |                                  |                      |                   |                   |                           |      |  |
| CONTACT MENTOR                        | Exam form circular May                           | 2021.pdf                         |                      |                   | 4                 |                           |      |  |
| BLOGS                                 |                                                  |                                  |                      |                   |                   |                           |      |  |
|                                       | Remove                                           |                                  |                      |                   |                   | Jul 02,2021 12:2          | 2 PM |  |
| BLUGS                                 | Remove                                           |                                  |                      |                   |                   |                           | 2 PM |  |

| Personal Gua                                       | ardian Details   | Parent Details   | Contact    | 10 <sup>th</sup> | 12 <sup>th</sup> | Diploma    | UG   | PG      | Certificat | es Proje      | ects   | Work-Exp | Technical    | Gap  | Training                       | Achievement |
|----------------------------------------------------|------------------|------------------|------------|------------------|------------------|------------|------|---------|------------|---------------|--------|----------|--------------|------|--------------------------------|-------------|
| Career Objectives                                  | Research I       | Book Publication | Research P | aper Pub         | lication         | Bank Deta  | ails | Medical | Details    | Print Profile | Do     | ocuments | Entrance Det | ails |                                |             |
| Student Persona                                    | al Details:      |                  |            |                  |                  |            |      |         |            |               |        |          |              |      |                                |             |
| Full Name: *                                       |                  |                  | An         | nan              |                  |            | Z    | akir.   |            |               | Pa     | athan    |              |      |                                |             |
| Name as it appears                                 | s on 10th/12th i | mark sheet:      | Pa         | than Am          | an Zakir         |            |      |         |            |               |        |          |              |      |                                |             |
| Email:                                             |                  |                  | am         | nanz.patł        | nan2002@         | pgmail.com |      |         |            |               |        |          |              |      | 35                             |             |
| Personal Email:                                    |                  |                  |            |                  |                  |            |      |         |            |               |        |          |              |      |                                |             |
| Mother's Name: *                                   |                  |                  | 11-        |                  |                  |            |      |         |            |               |        |          |              |      |                                |             |
| Houler 5 Hume.                                     |                  |                  | Hd         | sina             |                  |            |      |         |            |               |        |          |              |      |                                |             |
| Upload Your Signature<br>(Signature image should b |                  |                  | A          | man              |                  |            |      |         |            |               |        |          | * Size less  |      | b(format:.jpg,.jp<br>oad Image | eg)         |
| Gender : *                                         |                  |                  | @N         | 1ale 🔘           | Female           |            |      |         |            | Date of Birt  | :h : * |          | Oct 30,2     | 002  |                                |             |
| Hobbies:                                           |                  |                  | Cri        | icket            |                  |            |      |         |            | Blood Grou    | p : *  |          | 0+           |      |                                | ~           |

Note: Full Name, email, Mothers Name, Date Birth etc are not editable at student side .

# **<u>3.How to Pay College Fees?</u>**

## Step 1:Login

| 💋 🔏 🗝 me.dypg                                                | roup.edu.in/home.htm                                                                                                    | ··· 🖂 🕁                                   |
|--------------------------------------------------------------|----------------------------------------------------------------------------------------------------|-------------------------------------------|
|                                                              | rtaut •                                                                                                    | Shreyas Sudhir Patil<br>Student Options • |
| Personal 🔻 Academic Schedules 🔻                              | Academic Functions   Events  Communication                                                                                    |                                           |
| SHREYAS<br>SUDHIR<br>PATIL                                   | 0 - 0<br>Announcements Attendance Assessment                                                                                  | 7 0<br>Task Placement                     |
| Roll No. :33068, ME 6 I<br>Mechanical Engineering , TY Div-A | O TODAY'S SCHEDULE                                                                                                    |                                           |
| DASHBOARD                                                    | (No schedule for Today)                                                                                                    |                                           |
| PROFILE                                                      |                                                                                                    |                                           |
| SYLLABUS                                                     | -                                                                                                    |                                           |
| CALENDAR                                                     | BULLETIN BOARD                                                                                                    | 📢 View All Posts   🔤 Compose              |
| O TIME TABLE                                                 | Dr S D Patil shared this with You                                                                                             |                                           |
| LIBRARY(0 Issued)                                            | Dear All,                                                                                                    |                                           |
| ₹ FEES DETAILS                                               | May this festival of lights bring happiness and success in your life !!<br>Have a <b>Happy</b> and prosperous <b>Diwali</b> ! |                                           |
| LEAVE DETAILS                                                | JPG DYP Group (Diwali)(1).jpg                                                                                                 | ▲ 👝 🗶                                     |
| HOSTEL                                                       | -                                                                                                    |                                           |
| CONTACT MENTOR                                               | Remove                                                                                                    | Nov 14,2020 06:16 PM                      |
| Highlight All Match Ca                                       | ise Match Diacritics Whole Words                                                                                              |                                           |

#### **Step 2:Fee Details**

| 🛛 🔏 me.dypgroup                                              | .edu.in/home.htm                                                        |         | ⊠ ☆                        |
|--------------------------------------------------------------|-------------------------------------------------------------------------|---------|----------------------------|
|                                                              | rteut =                                                                 | Shubham | Nagesh Powar<br>Student    |
| Personal 🔻 Academic Schedules 🔻                              | Academic Functions V Events V Communication V                           |         |                            |
|                                                              |                                                                         |         |                            |
| SHUBHAM                                                      | 0 1.43% 0                                                               | 3       | 0                          |
| NAGESH<br>POWAR                                              | Announcements Attendance Assessment                                     | Task    | Placement                  |
|                                                              |                                                                         |         |                            |
| Roll No. :23035, ME 4 I<br>Mechanical Engineering , SY Div-A |                                                                         |         |                            |
|                                                              | O TODAY'S SCHEDULE                                                      |         |                            |
| DASHBOARD                                                    | (No schedule for Today)                                                 |         |                            |
| PROFILE                                                      |                                                                         |         |                            |
| SYLLABUS                                                     |                                                                         |         | -1                         |
| CALENDAR                                                     | E BULLETIN BOARD                                                        |         | K View All Posts ↓ Compose |
| O TIME TABLE                                                 | Dr S D Patil shared this with You                                       |         |                            |
| III LIBRARY(0 Issued)                                        | Dear All,                                                               |         |                            |
| ₹ FEES DETAILS                                               | May this festival of lights bring happiness and success in your life !! |         |                            |
| LEAVE DETAILS                                                | Have a Happy and prosperous Diwali!                                     |         |                            |
| HOSTEL                                                       | JPG DYP Group (Diwali)(1).jpg                                           | ▲ 🖨 👁   |                            |
|                                                              |                                                                         |         |                            |
| nanceDetails.htm                                             | Remove                                                                  |         | Nov 14,2020 06:16 PM       |
| Highlight All Match Ca                                       | se Match Diacritics Whole Words                                         |         |                            |
|                                                              | · –                                                                     |         |                            |

## **Step 3:Academic Fees**

| 0 💋 me.dypgroup.edu.in/studentFinanceDetails.htm                               | ··· 🖂 🕁                                          |
|--------------------------------------------------------------------------------|--------------------------------------------------|
| DY FAIL Shortaut -                                                             | Shubham Nagesh Powar<br>Student <b>Options •</b> |
| Personal V Academic Schedules V Academic Functions V Events V Communication V  |                                                  |
|                                                                                |                                                  |
| STUDENT                                                                        | JUN 04, 2021 3:52:48 PM                          |
| 🗘 Academic Fees                                                                |                                                  |
| 🗘 Hostel Fees                                                                  |                                                  |
| 🗘 Miscellaneous                                                                |                                                  |
| ♦ Office Doc                                                                   |                                                  |
| (? <mark>All Receipt</mark>                                                    |                                                  |
| 🗘 Offline Payment Details                                                      |                                                  |
| 🗇 Online Payment Receipt                                                       |                                                  |
|                                                                                |                                                  |
|                                                                                |                                                  |
|                                                                                |                                                  |
|                                                                                |                                                  |
|                                                                                |                                                  |
| anceDetails.htm#AllStudentFeeReceiptDetails                                    |                                                  |
| Highlight <u>A</u> ll Mat <u>c</u> h Case Match Djacritics <u>W</u> hole Words |                                                  |

## Step 4:Select Current Year Receipts, Click on "Receipts"

| U                              | 🔏 me.dypgr             | oup.edu.in/st         | udentFinanc              | eDetails.htm         |                          |                                 |                              |                                     |                                | ⊵ ☆                     |
|--------------------------------|------------------------|-----------------------|--------------------------|----------------------|--------------------------|---------------------------------|------------------------------|-------------------------------------|--------------------------------|-------------------------|
| DY PATI                        |                        | Shortcut 🗸            |                          |                      |                          |                                 |                              |                                     | Shubham Nagesh<br>Si           | Powar<br>tudent Option  |
| onal 🔻 Aca                     | ademic Schedule        | s 🔻 Academic          | Functions 🔻              | Events 🔻             | Communication            | •                               |                              |                                     |                                |                         |
| UDENT                          |                        |                       |                          |                      |                          |                                 |                              |                                     |                                | JUN 04, 2021 4:31:51 PI |
| Academic                       | Fees                   |                       |                          |                      |                          |                                 |                              |                                     |                                |                         |
|                                |                        |                       |                          |                      | Fee Structure            | e Details                       |                              |                                     |                                |                         |
| Fee<br>Structure<br>Name       | Admission<br>Type      | Admission<br>Category | Fee<br>Structure<br>Year | Total Fees<br>(In ₹) | Paid<br>Amount (In<br>₹) | Student<br>Receivable<br>(In ₹) | Student<br>Payable<br>(In ₹) | Sponsorship<br>Receivable (In<br>₹) | Sponsorship<br>Received (In ₹) | Generate<br>Invoice     |
| Second year<br>2020            | Admission<br>Year 2018 | Open                  | 2020-2021                | ₹26,150.00           | ₹11,500.00               | ₹14,650.00                      | ₹0.00                        | ₹22,350.00                          | ₹0.00                          | Receipts                |
| Admission<br>Fee First<br>Year | EBC                    | Open                  | 2018-2019                | ₹26,190.00           | ₹26,500.00               | ₹0.00                           | ₹310.00                      | ₹22,310.00                          | ₹22,350.50                     | Receipts                |
|                                | т                      | otal                  |                          | ₹52,340.00           | ₹38,000.00               | ₹14,650.00                      | ₹310.00                      | ₹44,660.00                          | ₹22,350.50                     |                         |
|                                |                        |                       |                          | O                    | iline Transacti          | ons Details                     |                              |                                     |                                |                         |
| Tra                            | ansaction Num          | ber                   | Tra                      | nsaction Cate        | gory                     | Tran                            | saction Amo                  | unt                                 | Transaction                    | Date                    |
| Data Not Four                  | nd !!!                 |                       |                          |                      |                          |                                 |                              |                                     |                                |                         |
|                                |                        |                       |                          |                      | Bank Challan             | Details                         |                              |                                     |                                |                         |
|                                |                        | ber                   |                          | nsaction Cate        |                          |                                 | saction Amo                  |                                     | Transaction                    |                         |

|      |                                   | Total                                                     | ₹52,                                    | 340.00 ₹38,000              | .00 ₹14,650.                      | 00 ₹310.00              | ₹44,6     | 560.00 ₹22,35            | 0.50              |  |
|------|-----------------------------------|-----------------------------------------------------------|-----------------------------------------|-----------------------------|-----------------------------------|-------------------------|-----------|--------------------------|-------------------|--|
|      |                                   |                                                           |                                         |                             |                                   |                         |           |                          |                   |  |
|      |                                   |                                                           |                                         | Online Trans                | sactions Details                  |                         |           |                          |                   |  |
|      | Transaction                       | n Number                                                  | Transactio                              | on Category                 | т                                 | ransaction Amou         | int       | Transac                  | tion Date         |  |
| Data | Not Found !!!                     |                                                           |                                         |                             |                                   |                         |           |                          |                   |  |
|      |                                   |                                                           |                                         |                             |                                   |                         |           |                          |                   |  |
|      |                                   |                                                           |                                         | Bank Cha                    | allan Details                     |                         |           |                          |                   |  |
|      | Transaction                       | n Number                                                  | Transactio                              | on Category                 | т                                 | ransaction Amou         | int       | Transac                  | tion Date         |  |
| ZRHZ | ZD 1FU                            |                                                           | ACADE                                   |                             |                                   |                         | ₹1,000.0  | 0                        |                   |  |
| SHF  | K3L0                              |                                                           | ACADE                                   |                             |                                   |                         | ₹15,000.0 | 0                        |                   |  |
|      |                                   |                                                           |                                         | Installm                    | ient Details                      |                         |           |                          |                   |  |
|      | Installment<br>No                 | Installment<br>Date                                       | Installment<br>Amount                   | Installm<br>Charges<br>Type | nent Details<br>Charges<br>Amount | No of Late<br>Days/Mont |           | Your Charges<br>amount   | Payable<br>amount |  |
|      |                                   |                                                           |                                         | Charges<br>Type             | Charges                           |                         |           |                          |                   |  |
|      | No                                | Date                                                      | Amount                                  | Charges<br>Type<br>Day      | Charges                           |                         | hs        | amount                   | amount            |  |
|      | No<br>1                           | Date<br>Jun 07,2021                                       | Amount<br>₹1.00                         | Charges<br>Type<br>Day      | Charges                           |                         | hs<br>0   | amount<br>₹0.00          | amount<br>₹1.00   |  |
|      | No<br>1<br>2                      | Date<br>Jun 07,2021                                       | Amount<br>₹1.00<br>₹14,649.00           | Charges<br>Type<br>Day      | Charges                           |                         | hs<br>0   | amount<br>₹0.00          | amount<br>₹1.00   |  |
|      | No<br>1<br>2                      | Date           Jun 07,2021           Jun 30,2021          | Amount<br>₹1.00<br>₹14,649.00           | Charges<br>Type<br>Day      | Charges                           |                         | hs<br>0   | amount<br>₹0.00          | amount<br>₹1.00   |  |
|      | No<br>1<br>2                      | Date           Jun 07,2021           Jun 30,2021          | Amount<br>₹1.00<br>₹14,649.00           | Charges<br>Type<br>Day      | Charges                           |                         | hs<br>0   | amount<br>₹0.00          | amount<br>₹1.00   |  |
| ]1a  | No<br>1<br>2<br>fo make full pays | Date<br>Jun 07,2021<br>Jun 30,2021<br>ment select this ch | Amount<br>र1.00<br>र14,649.00<br>eckbox | Charges<br>TypeDayDay       | Charges<br>Amount                 | Days/Mont               | hs 0      | amount<br>₹0.00<br>₹0.00 | amount<br>₹1.00   |  |
| ]1a  | No<br>1<br>2<br>fo make full pays | Date<br>Jun 07,2021<br>Jun 30,2021<br>ment select this ch | Amount<br>₹1.00<br>₹14,649.00           | Charges<br>TypeDayDay       | Charges<br>Amount                 | Days/Mont               | hs 0      | amount<br>₹0.00<br>₹0.00 | amount<br>₹1.00   |  |

## Step 5:To make Payment select check box

## Step 6:For Installments click on I accept the above invoice details (Contact Account Section)

| RHZ                           | ID 1FU                                               |                                                              | ACADF                 |                 |                                      | ₹1,000                          | .00                    |                   |
|-------------------------------|------------------------------------------------------|--------------------------------------------------------------|-----------------------|-----------------|--------------------------------------|---------------------------------|------------------------|-------------------|
| SHF                           | K3L0                                                 |                                                              | ACADF                 |                 |                                      | ₹15,000                         | .00                    |                   |
|                               |                                                      |                                                              |                       |                 |                                      |                                 |                        |                   |
|                               |                                                      |                                                              |                       | Instal          | lment Details                        |                                 |                        |                   |
|                               | Installment<br>No                                    | Installment<br>Date                                          | Installment<br>Amount | Charges<br>Type | Charges<br>Amount                    | No of Late<br>Days/Months       | Your Charges<br>amount | Payable<br>amount |
|                               | 1                                                    | Jun 07,2021                                                  | ₹1.00                 | Day             |                                      | 0                               | ₹0.00                  | ₹1.00             |
|                               | 2                                                    | Jun 30,2021                                                  | ₹14,649.00            | Day             |                                      | 0                               | ₹0.00                  | ₹14,649.00        |
| ]Ia                           | ccept the above                                      | ment select this ch<br>Invoice details<br>an amount Rs- 1465 |                       |                 |                                      | ccount against student receiva  | ible.                  |                   |
|                               | ccept the above                                      | : Invoice details                                            |                       |                 | an of Specified bank a<br>ne Payment | iccount against student receiva | ible.                  |                   |
|                               | ccept the above                                      | : Invoice details                                            |                       |                 |                                      | iccount against student receiva | ible.                  |                   |
| la                            | ccept the above                                      | : Invoice details                                            |                       |                 |                                      | iccount against student receiva | ible.                  |                   |
| ] I a<br>ou ha                | ccept the above                                      | : Invoice details                                            |                       |                 |                                      | ccount against student receiva  | ible.                  |                   |
| JI a<br>ou ha                 | accept the above                                     | : Invoice details                                            |                       |                 |                                      | ccount against student receive  | ible.                  |                   |
| ]Ia<br>ou ha<br>P Ho<br>P Mis | accept the above<br>ave choose to pay a<br>ave frees | : Invoice details                                            |                       |                 |                                      | ccount against student receiva  | ible.                  |                   |

| ZRHZD 1FU |                 |                                        | ACADE                                                                                                    |                                             |                                                                                                    | ₹1,000                                                                                                    | .00                                                                                                    |                                                                                                    |                                                                                                    |                                                                                                    |                                                                                                    |                                                                                                    |
|-----------|-----------------|----------------------------------------|----------------------------------------------------------------------------------------------------|---------------------------------------------|----------------------------------------------------------------------------------------------------|----------------------------------------------------------------------------------------------------|----------------------------------------------------------------------------------------------------|----------------------------------------------------------------------------------------------------|----------------------------------------------------------------------------------------------------|----------------------------------------------------------------------------------------------------|----------------------------------------------------------------------------------------------------|----------------------------------------------------------------------------------------------------|
| SSHFK3L0  |                 |                                        | ACADF                                                                                                    |                                             |                                                                                                    | ₹15,000                                                                                                    | .00                                                                                                    |                                                                                                    |                                                                                                    |                                                                                                    |                                                                                                    |                                                                                                    |
|           |                 |                                        |                                                                                                    |                                             |                                                                                                    |                                                                                                    |                                                                                                    |                                                                                                    |                                                                                                    |                                                                                                    |                                                                                                    |                                                                                                    |
|           |                 |                                        |                                                                                                    | Install                                     | ment Details                                                                                                    |                                                                                                    |                                                                                                    |                                                                                                    |                                                                                                    |                                                                                                    |                                                                                                    |                                                                                                    |
| Ins       | stallment<br>No | Installment<br>Date                    | Installment<br>Amount                                                                                         | Charges<br>Type                             | Charges<br>Amount                                                                                                    | No of Late<br>Days/Months                                                                                                    | Your Charges<br>amount                                                                                                    | Payable<br>amount                                                                                                    |                                                                                                    |                                                                                                    |                                                                                                    |                                                                                                    |
| 1         |                 | Jun 07,2021                            | ₹1.00                                                                                                    | Day                                         |                                                                                                    | 0                                                                                                    | ₹0.00                                                                                                    | ₹1.00                                                                                                    |                                                                                                    |                                                                                                    |                                                                                                    |                                                                                                    |
| 2         |                 | Jun 30,2021                            | ₹14,649.00                                                                                                    | Day                                         |                                                                                                    | 0                                                                                                    | ₹0.00                                                                                                    | ₹14,649.00                                                                                                    |                                                                                                    |                                                                                                    |                                                                                                    |                                                                                                    |
|           |                 | Invoice details<br>an amount Rs- 14650 | ) from your Credit / Debit                                                                                    |                                             | n of Specified bank a<br>ne Payment                                                                                                    | ccount against student receiva                                                                                                    | ble.                                                                                                    |                                                                                                    |                                                                                                    |                                                                                                    |                                                                                                    |                                                                                                    |
|           |                 |                                        | 9 from your Credit / Debit                                                                                    | ) Onlin                                     |                                                                                                    | ccount against student receive                                                                                                    | ble.                                                                                                    |                                                                                                    |                                                                                                    |                                                                                                    |                                                                                                    |                                                                                                    |
|           | oose to pay a   |                                        | 9 from your Credit / Debit                                                                                    | ) Onlin                                     | ne Payment                                                                                                    | cccount against student receive                                                                                                    | ble.                                                                                                    |                                                                                                    |                                                                                                    |                                                                                                    |                                                                                                    |                                                                                                    |
|           | In<br>1<br>2    | Installment<br>No<br>1<br>2            | Installment<br>No         Installment<br>Date           1         Jun 07,2021           2         Jun 30,2021 | Installment Installment Amount Amount 11.00 | Installment<br>No         Installment<br>Date         Installment<br>Amount         Charges<br>Type           1         Jun 07,2021         ₹1.00         Day           2         Jun 30,2021         ₹14,649.00         Day | Installment<br>No         Installment<br>Date         Installment<br>Amount         Charges<br>Type         Charges<br>Amount           1         Jun 07,2021         ₹10.00         Day           2         Jun 30,2021         ₹14,649.00         Day | Installment Details           Installment No         Installment Date         Charges Amount         Charges Amount         No of Late Days/Honths           1         Jun 07,2021         ₹1.00         Day         0         0         0           2         Jun 30,2021         ₹14,649.00         Day         0         0         0 | Installment Details           Installment<br>No         Installment<br>Date         Installment<br>Amount         Charges<br>Type         Charges<br>Amount         No of Late<br>Days/Months         Your Charges<br>amount           1         Jun 07,2021         ₹14,649.00         Day         0         ₹0.00           2         Jun 30,2021         ₹14,649.00         Day         0         ₹0.00 | Installment<br>No         Installment<br>Date         Installment<br>Amount         Charges<br>Type         Charges<br>Amount         No of Late<br>Days/Months         Your Charges<br>amount         Payable<br>amount           1         Jun 07,2021         ₹1.00         Day         0         ₹0.00         ₹1.00           2         Jun 30,2021         ₹14,649.00         Day         0         ₹0.00         ₹14,649.00 | Installment betails           Installment No         Installment Date         Installment Amount         Charges Type         No of Late Days/Months         Your Charges amount         Payable amount           1         3xn 07,2021         ₹1.00         Day         0         ₹0.00         ₹1.00         ₹1.00         ₹1.00         ₹1.46,649.00         ₹14,649.00         ₹14,649.00         ₹14,649.00         ₹14,649.00         ₹14,649.00         ₹14,649.00         ₹14,649.00         ₹14,649.00         ₹14,649.00         ₹14,649.00         ₹14,649.00         ₹14,649.00         ₹14,649.00         ₹14,649.00         ₹14,649.00         ₹14,649.00         ₹14,649.00         ₹14,649.00         ₹14,649.00         ₹14,649.00         ₹14,649.00         ₹14,649.00         ₹14,649.00         ₹14,649.00         ₹14,649.00         ₹14,649.00         ₹14,649.00         ₹14,649.00         ₹14,649.00         ₹14,649.00         ₹14,649.00         ₹14,649.00         ₹14,649.00         ₹14,649.00         ₹14,649.00         ₹14,649.00         ₹14,649.00         ₹14,649.00         ₹14,649.00         ₹14,649.00         ₹14,649.00         ₹14,649.00         ₹14,649.00         ₹14,649.00         ₹14,649.00         ₹14,649.00         ₹14,649.00         ₹14,649.00         ₹14,649.00         ₹14,649.00         ₹14,649.00         ₹14,649.00         ₹14,64 | Installment         Installment Details           Installment<br>No         Installment<br>Date         Installment<br>Amount         Charges<br>Type         No of Late<br>Amount         Your Charges<br>amount         Payable<br>amount           1         3xn 07,2021         ₹1.00         Day         0         ₹0.00         ₹1.00           2         3xn 30,2021         ₹14,649.00         Day         0         ₹0.00         ₹14,649.00 | Installment betails           Installment No         Installment Date         Installment Details         Your Charges amount         Payable amount           1         3xn 07,2021         ₹1.00         Day         0         ₹0.00         ₹1.00         ₹1.00         ₹1.4649.00         Day         0         ₹0.00         ₹1.4649.00         ₹1.4649.00         ₹1.4649.00         ₹1.4649.00         ₹1.4649.00         ₹1.4649.00         ₹1.4649.00         ₹1.4649.00         ₹1.4649.00         ₹1.4649.00         ₹1.4649.00         ₹1.4649.00         ₹1.4649.00         ₹1.4649.00         ₹1.4649.00         ₹1.4649.00         ₹1.4649.00         ₹1.4649.00         ₹1.4649.00         ₹1.4649.00         ₹1.4649.00         ₹1.4649.00         ₹1.4649.00         ₹1.4649.00         ₹1.4649.00         ₹1.4649.00         ₹1.4649.00         ₹1.4649.00         ₹1.4649.00         ₹1.4649.00         ₹1.4649.00         ₹1.4649.00         ₹1.4649.00         ₹1.4649.00         ₹1.4649.00         ₹1.4649.00         ₹1.4649.00         ₹1.4649.00         ₹1.4649.00         ₹1.4649.00         ₹1.4649.00         ₹1.4649.00         ₹1.4649.00         ₹1.4649.00         ₹1.4649.00         ₹1.4649.00         ₹1.4649.00         ₹1.4649.00         ₹1.4649.00         ₹1.4649.00         ₹1.4649.00         ₹1.4649.00         ₹1.4649.00         ₹1.4649.0 |

## Step 7: click on online Payment Button

Step 8: Then Click on make payment using PAYU

Step 9:Pay fee by UPI/credit card/Debit Card/Net Banking.

# **4.How to submit Examination Form Fee(Autonomous Batch)?**

Step 1:Login Using me.dypgroup.edu.in

Step 2:Academic Function>>University Exam/Result>>Revaluation /Photocopy Autonomous University Exam Form

Or

Step 2:Academic Function>>University Exam/Result>>Autonomous University Exam Form

| ersonal ~  | Academic Schedules ~ | Academic Functions ~     | Events ~ Communicat                     | ion ~                           | and the second second se |        |
|------------|----------------------|--------------------------|-----------------------------------------|---------------------------------|----------------------------------------------------------------------------------------------------|--------|
|            |                      | Subjects                 |                                         |                                 |                                                                                                    |        |
| CADEMIC    | FUNCTIONS » UNIVERS  | University Exam/Result   | Exam Timetable                          | AUTONOMOUS UNIVERSITY EXAM FORM | JUL 01, 202                                                                                                    | 1 4:15 |
| xam Schedu | le                   | Course Feedback          | Autonomous / University<br>Exam Form    | 21 (5                           |                                                                                                    |        |
|            |                      | Online Assessment        | Hall Ticket                             | cr.7c)                          |                                                                                                    |        |
|            |                      | Online Assessment Result | Revaluation/Photocopy                   |                                 |                                                                                                    |        |
|            | Course               | Student Assessments      | Autonomous University<br>Exam Form      | Course Name                     |                                                                                                    |        |
|            | 201GEL101            | ENGINEER                 | NG Autonomus Student Result             |                                 |                                                                                                    |        |
|            | 20 IGEL 106          | ENGINEER                 | NG Result Download                      |                                 |                                                                                                    |        |
| 0          | 20 1GEL 107          | FUNDAME                  | University Exam Form<br>Medical College |                                 |                                                                                                    |        |
|            | 20 1GEL 108          | FUNDAME                  | ITALS OF ELECTRICAL AND ELECTRO         | ONICS ENGINEERING -(TH)         |                                                                                                    |        |
| 0          | 201GEL110            | PROFESSI                 | NAL COMMUNICATION-I -(TH)               |                                 |                                                                                                    |        |

Step 3:Select the Subject and click on save

# ERP USER MANUAL FOR STUDENT

| Personal 🛩  | Academic Schedules ~ Academ | nic Functions | Y Events Y Communication Y                             |             |        |      |
|-------------|-----------------------------|---------------|--------------------------------------------------------|-------------|--------|------|
| ACADEMIC    | FUNCTIONS » UNIVERSITY EXAM | M/RESULT »    | REVALUATION/PHOTOCOPY AUTONOMOUS UNIVERSITY EXAM FORM  | JUL 01, 202 | 4:16:2 | !4 P |
| Exam Schedu | ıle                         |               | F. Y. B. Tech-April / May 2020-21 (Ś                   |             |        |      |
|             |                             |               |                                                        |             |        |      |
|             | Course Code                 |               | Course Name                                            |             |        |      |
| <b>~</b>    | 20 1GEL 10 1                | ENGINEE       | RING MATHEMATICS - I (TH)                              |             |        |      |
|             | 20 1GEL 106                 | ENGINEER      | RING CHEMISTRY - (TH)                                  |             |        |      |
|             | 201GEL 107                  | FUNDAME       | ENTALS OF CIVIL ENGINEERING -(TH)                      |             |        |      |
|             | 20 1GEL 108                 | FUNDAME       | ENTALS OF ELECTRICAL AND ELECTRONICS ENGINEERING -(TH) |             |        |      |
|             | 201GEL110                   | PROFESS       | IONAL COMMUNICATION-I -(TH)                            |             |        |      |

# Step 4:Make Payment click on Make Payment Using PAYU

|                                                                                                    | UNIVERSITY EXAM/RESULT » R                        | REVALUATION/PHOTOCOPY AUTONOMOUS UNIVERSITY EXAM                                                                                                    | FORM | JUL 01, 2021 4:23:09 PM               |
|----------------------------------------------------------------------------------------------------|---------------------------------------------------|----------------------------------------------------------------------------------------------------|------|---------------------------------------|
| Exam Schedule                                                                                                    |                                                   | F. Y. B. Tech-April / May 2020-21 (Š                                                                                                    |      |                                       |
| Make Payment using PAYU                                                                                                    |                                                   |                                                                                                    |      |                                       |
| FOR SEMISTER I                                                                                                    |                                                   |                                                                                                    |      | Do You Have Project In Your Syllabus? |
| <ul> <li>If you have paid once, and</li> <li>Do not PAY immedeately again.</li> <li>Wait for bill reconciliation which n</li> <li>The payment status will be intima</li> </ul> | nay take 2-3 days.<br>ited to you on your e-mail. | m your account, and is not reflecting as successful transaction.                                                                                                    |      | Enter Name of The Project:            |
| 4) Take any further action after rec                                                                                                    | eiving e-mail.                                    |                                                                                                    |      | Save Project                          |
| <ol> <li>Take any further action after rec</li> </ol>                                                                                                    | eiving e-mail.                                    | D.Y. Patil College of Engineering and Technology                                                                                                    |      | Save Project                          |
| 4) Take any further action after rec                                                                                                    | eiving e-mail.                                    | D.Y. Patil College of Engineering and Technology<br>(An Autonomous Institute) Kasaba Bawada, Kolhapur, Maharashtra 416006<br>APPLICATION FORM FOR THE MAKE UP EXAMINATIONS OF F.Y.B.Tech |      | Save Project                          |
| 4) Take any further action after rec                                                                                                    | eving e-mail.                                     | (An Autonomous Institute) Kasaba Bawada, Kolhapur, Maharashtra 416006                                                                                                    |      | DYPATH                                |
| 4) Take any further action after rec                                                                                                    | eving e-mail.                                     | (An Autonomous Institute) Kasaba Bawada, Kolhapur, Maharashtra 416006                                                                                                    |      | DYPATH                                |
| 4) Take any further action after rec                                                                                                    |                                                   | (An Autonomous Institute) (Jasaba Bawada, Kolhapur, Maharashtra 416006<br>APPLICATION FORM FOR THE MAKE UP EXAMINATIONS OF F.Y.B.Tech                                                    |      |                                       |

# **5.How to request For Bonafide?**

How To Request for Bonafide?

Step 1:Login.

Step 2:Click on Personal Tab.

Step 3:Click On Document Request to office.

|            | D Y PATIL R          | aut •                                                                                   | SACHIN SAVAL | LERAM MANTE<br>Student | Options -  |
|------------|----------------------|-----------------------------------------------------------------------------------------|--------------|------------------------|------------|
| Personal   | Academic Schedules 🔻 | Academic Functions V Facilities V Communication V                                       |              |                        |            |
| Document   | Request to office    |                                                                                         |              |                        |            |
| Student C  | onvocation           | 0 % 0                                                                                   | 0            | 0                      |            |
|            | SAVALERAM<br>MANTE   | Announcements Attendance Assessment                                                     | Task         | Placeme                | nt         |
| Roll No.   | :,                   |                                                                                         |              |                        |            |
| BE Med     | h.,                  | O TODAY'S SCHEDULE                                                                      |              |                        |            |
| 626        | DASHBOARD            | (No schedule for Today)                                                                 |              |                        |            |
| 4          | PROFILE              |                                                                                         |              |                        |            |
|            | SYLLABUS             |                                                                                         |              |                        |            |
| <b>#</b>   | CALENDAR             | BULLETIN BOARD                                                                          |              | 📢 View All Posts   🔛   | Compose    |
| ٥          | TIME TABLE           | Sudarshan Narayan Sutar shared this with You                                            |              |                        |            |
| Lut        | LIBRARY(0 Issued)    | AICTE+HireMee test of Final year Engineering Students.                                  |              |                        |            |
| ₹          | FEES DETAILS         | For further details, kindly contact to departmental trainin and placement coordinators. |              |                        |            |
|            | LEAVE DETAILS        | Notice.docx 📥 🔿 👁                                                                       |              |                        |            |
|            | HOSTEL               |                                                                                         |              |                        |            |
| +          | CONTACT MENTOR       | Remove                                                                                  |              | Mar 14,201             |            |
| Q          | BLOGS                | Enter Comment                                                                           |              |                        | C          |
|            |                      | Show all comments(4)                                                                    |              |                        |            |
|            |                      | Vishal Vijaykumar Mali :                                                                |              |                        | a year ago |
|            |                      | Vishal Vijaykumar Mali :                                                                |              |                        | a year ago |
|            |                      | 🛜 Baburao Dattu Kadam :                                                                 |              |                        | a year ago |
|            |                      | Sudarshan Narayan Sutar shared this with You                                            |              |                        |            |
| equest.htm | 1                    |                                                                                         |              |                        |            |

## Step 4:Click On New Request

| 🛞 Hom         | e                | >                | < 💿 GEN           | /IS - All Studen   | nt Details 🛛 🗙       | 🎇 Home                   |                    | × +                    |                |                           |                      |               |
|---------------|------------------|------------------|-------------------|--------------------|----------------------|--------------------------|--------------------|------------------------|----------------|---------------------------|----------------------|---------------|
| (i) =         | 35.189.148.1     | .14/stu_stud     | lentDocum         | entRequest.h       | itm                  |                          | ••                 | · 🛛 🕁                  | Q Search       |                           |                      |               |
|               |                  | C Shortcut       | -                 |                    |                      |                          |                    |                        | SACHIN SAVAL   | ERAM MANTI<br>Studen      |                      | Options 🗢     |
| Personal 🔻    | Academic Sch     | nedules ▼ A      | cademic Func      | ions 🔻 Facil       | ities 🔻 Communia     | cation 🔻                 |                    |                        |                |                           |                      |               |
|               |                  |                  |                   |                    |                      |                          |                    |                        |                |                           |                      |               |
| PERSONA       | AL » DOCUMI      | ENT REQUES       | t to offici       | E                  |                      |                          |                    |                        |                | AUG 30                    | , 2019 3:30          | :34 PM        |
| New Reque     |                  | ls per page      |                   |                    |                      |                          |                    | Sea                    | rch:           |                           |                      |               |
| Request<br>At | Document<br>Name | Template<br>Name | Online<br>Payment | Document<br>Reason | Authentication<br>By | Authentication<br>Status | Sanctionning<br>By | Sanctionning<br>Status | Provided<br>By | Payble<br>Amount<br>(Rs.) | Attached<br>Document | Down<br>Docur |
| No data av    | ailable in table |                  |                   |                    |                      |                          |                    |                        |                |                           |                      |               |
| Showing       | 0 to 0 of 0 entr | ies              |                   |                    |                      |                          |                    |                        |                | ←P                        | revious N            | ext →         |
| •             |                  |                  |                   |                    | III                  |                          |                    |                        |                |                           |                      | ۲             |

Step 5: Select Document Names, Document Description, Document Template, Document Reason

| 🛞 Home                  | ×             | 👳 GEMS - All Student De     | tails $\times$ | 🏶 Home                 |       | × | + | -              |                     |         |           |
|-------------------------|---------------|-----------------------------|----------------|------------------------|-------|---|---|----------------|---------------------|---------|-----------|
| i 35.189.148.1          | 14/stu_studen | tDocumentRequest.htm        |                |                        |       | ⊌ | ☆ | Q Search       |                     |         |           |
|                         | 🖙 Shortcut 🕶  |                             |                |                        |       |   |   | SACHIN SAVALER | AM MANTE<br>Student | 8       | Options - |
| Personal T Academic Sch | edules 🔻 Acad | emic Functions 🔻 Facilities | Commun         | nication 🔻             |       |   |   |                |                     |         |           |
| PERSONAL » DOCUME       | INT REQUEST T | O OFFICE                    |                |                        |       |   |   |                | AUG 30, 20          | 019 3:3 | 2:52 PM   |
| Document Name:          |               |                             | Bonafide 8     | k Character Certifica  | te 🗸  |   |   |                |                     |         |           |
| Document Description:   |               |                             | Bonafide &     | Character Certificat   | e     |   |   |                |                     |         |           |
| Document Template:*     |               |                             | Bonafide 8     | k Character Certificat | te ~  |   |   |                |                     |         |           |
| Document Reason:        |               |                             | Bus Pass/So    | cholarship/Bank Loar   | n/etc |   |   |                |                     |         |           |
|                         |               |                             |                |                        | .al   |   |   |                |                     |         |           |
|                         |               |                             | Se             | end Request Back       |       |   |   |                |                     |         |           |
|                         |               |                             |                |                        |       |   |   |                |                     |         |           |
|                         |               |                             |                |                        |       |   |   |                |                     |         |           |
|                         |               |                             |                |                        |       |   |   |                |                     |         |           |

## Step 6:Click on send Request.

| (i) 3                         | 5.189.148.1                            | .14/stu_stuc                           | lentDocum         | entRequest.htm                        |                      |                          | 🛛 י                                       | ✿ 🔍 Sear               | ch                                |                           |                      |
|-------------------------------|----------------------------------------|----------------------------------------|-------------------|---------------------------------------|----------------------|--------------------------|-------------------------------------------|------------------------|-----------------------------------|---------------------------|----------------------|
|                               | 1                                      | C <sup>ar</sup> Shortcut               | *                 |                                       |                      |                          |                                           | SACHIN SA              | WALERAM MA<br>Stud                |                           | Options -            |
| sonal 🔻                       | Academic Sch                           | nedules 🔻 🖌                            | cademic Func      | ions 🔻 Facilities 🔻                   | Communication 🔻      |                          |                                           |                        |                                   |                           |                      |
| ersona                        | L » DOCUM                              | ENT REQUES                             | t to offici       | :                                     | _                    | _                        | _                                         | _                      | AUG                               | 30, 2019 3                | :37:11 PM            |
| ew Reques                     |                                        | ls per page                            |                   |                                       |                      |                          |                                           | Search:                |                                   |                           |                      |
| lequest<br>At                 | Document<br>Name                       | Template<br>Name                       | Online<br>Payment | Document Reason                       | Authentication<br>By | Authentication<br>Status | Sanctionning<br>By                        | Sanctionning<br>Status | Provided<br>By                    | Payble<br>Amount<br>(Rs.) | Attached<br>Document |
| ri, Aug<br>0, 2019<br>3:33 PM | Bonafide &<br>Character<br>Certificate | Bonafide &<br>Character<br>Certificate | N/A               | Bus<br>Pass/Scholarship/B<br>Loan/etc | Request sent         |                          | r. Ashish<br>adashiv<br>norate-<br>ending | Pending                | Mr. Ashish<br>Sadashiv<br>Khorate |                           |                      |
| Showing                       | 1 to 1 of 1 entr                       | ies                                    |                   |                                       |                      |                          |                                           |                        |                                   | - Previous                | Next →               |
|                               |                                        |                                        |                   | w.                                    |                      |                          |                                           |                        |                                   |                           | ۴                    |
|                               |                                        |                                        |                   |                                       |                      |                          |                                           |                        |                                   |                           |                      |
|                               |                                        |                                        |                   |                                       |                      |                          |                                           |                        |                                   |                           |                      |
|                               |                                        |                                        |                   |                                       |                      |                          |                                           |                        |                                   |                           |                      |

| 🛞 Home                           | e                                      | >                                      | K 💿 GEI           | VIS - All Student Details                | × 🎇 Ho                 | me                       | ×                                             | ÷                      |                                   |                           |                  |
|----------------------------------|----------------------------------------|----------------------------------------|-------------------|------------------------------------------|------------------------|--------------------------|-----------------------------------------------|------------------------|-----------------------------------|---------------------------|------------------|
| (i) 3                            | 5.189.148.1                            | .14/stu_stuc                           | dentDocum         | entRequest.htm                           |                        |                          | ··· 🛛 '                                       | ✿ Sear                 | ch                                |                           |                  |
|                                  |                                        | C <sup>ar</sup> Shortcut               | •                 |                                          |                        |                          |                                               | SACHIN SA              | VALERAM MAI<br>Stud               |                           | Options          |
| ersonal 🔻                        | Academic Sch                           | nedules 🔻 🗚                            | Academic Func     | tions 🔻 Facilities 🔻                     | Communication <b>v</b> |                          |                                               |                        |                                   |                           |                  |
| PERSONA                          | AL » DOCUMI                            | ENT REQUES                             | T TO OFFIC        | F                                        |                        |                          |                                               |                        | AUG                               | 30, 2019 3                | :37:26 P         |
| New Reques                       | _                                      | LIT KLQULS                             |                   | <u>-</u>                                 |                        |                          |                                               |                        | AUG .                             | 50, 2019 5                |                  |
| All                              |                                        | ls per page                            |                   |                                          |                        |                          |                                               | Search:                |                                   |                           |                  |
| Request<br>At                    | Document<br>Name                       | Template<br>Name                       | Online<br>Payment | Document Reason                          | Authentication<br>By   | Authentication<br>Status | Sanctionning<br>By                            | Sanctionning<br>Status | Provided<br>By                    | Payble<br>Amount<br>(Rs.) | Attach<br>Docume |
| Fri, Aug<br>30, 2019<br>03:33 PM | Bonafide &<br>Character<br>Certificate | Bonafide &<br>Character<br>Certificate | N/A               | Bus<br>Pass/Scholarship/Bank<br>Loan/etc | Not Required           | Accepted 3               | Mr. Ashish<br>Sadashiv<br>Khorate-<br>Pending | Pending                | Mr. Ashish<br>Sadashiv<br>Khorate |                           |                  |
|                                  | 1 to 1 of 1 entr                       | ies                                    |                   |                                          |                        |                          |                                               |                        | -                                 | - Previous                | Next →           |
| Showing                          |                                        |                                        |                   |                                          |                        |                          |                                               |                        |                                   |                           |                  |

# **6.How To Check Assignment and How to Upload?**

## Step 1: Login

## Step 2: Click on Student Assessments

| Student Assessments × +                                                       | <b>o</b>                     | - 0                     | ×      |
|-------------------------------------------------------------------------------|------------------------------|-------------------------|--------|
| ← → C @ me.dypgroup.edu.in/studentAssessments.htm                             | ☆                            | ⊠                       | lıı\ ≡ |
|                                                                               | Aman Zakir Pathan<br>Student |                         | o:     |
| Personal × Academic Schedules × Academic Functions × Events × Communication × |                              |                         |        |
| Subjects ACADEMIC FUNCTIONS > STUDENT AS University Exam/Result >             | JUL 09, 2                    | 2021 2:49:09            | PM     |
| Assignments Course Feedback Online Assessment                                 |                              |                         |        |
| Data Not Found!!!                                                             |                              |                         |        |
|                                                                               |                              |                         |        |
|                                                                               |                              |                         |        |
| me.dypgroup.edu.in/studentAssessments.htm                                     |                              | G 2:49 PM               | >      |
| == ヘ 耳: 🧿 📮 실 🚈                                                               |                              | G 2:49 PM<br>J 7/9/2021 |        |

Step 3: You will see the Name of Subject and time. Click on Subject name. Currently you will see the status as Not Submitted.

| Course of Term(Semester):     FY Semester I       Pending Assignments     Previous Submissions       Assessments       Size Name       Submission Date       Remark | 021 10:49:29<br>Course |
|----------------------------------------------------------------------------------------------------|------------------------|
| ending Assignments Previous Submissions           Assessments         Submission Date         Remark         Assessment Hame                                        | Course                 |
| Assessments       No     Code     Course Name     Assessment Name     Submission Date     Remark     Assessment Name                                                |                        |
| Assessment Name     Submission Date     Remark                                                                                                    |                        |
| r.No Code Course Name Assessment Name Submission Date Remark Assessment                                                                                             |                        |
|                                                                                                    | mont Status            |
| 1 201GEL101 ENGINEERING MATHEMATICS - I (TH) ESE Subjective-1 May 11, 2021 10:50:00 PM - May 11, 2021 11:55:00 PM Not Sai                                           | Submitted              |
| 2 201GEL101 ENGINEERING MATHEMATICS - I (TH) Assignment May 07, 2021 11:00:00 AM - May 10, 2021 11:00:00 AM May 10, 2021 11:00:00 AM                                | Submitted              |
| 3 201GEL101 ENGINEERING MATHEMATICS - I (TH) ESE-1 May 09, 2021 01:05:00 AM - May 09, 2021 02:05:00 AM Not Sul                                                      | Submitted              |

## **Step 4: Download the Question Paper/Assignment**

Note: There will be time limit to write the answer and submit the scanned PDF. You are supposed to upload the scanned copies of answer sheets within the given time only.

# ERP USER MANUAL FOR STUDENT

|             | <b>A</b>               | C                                                                    |                                  |                                                                                                    | Arbaz Abdul                     | rehman Bagwan<br>Student |
|-------------|------------------------|----------------------------------------------------------------------|----------------------------------|----------------------------------------------------------------------------------------------------|---------------------------------|--------------------------|
| institute 🖣 | 🗸 Personal 🔻           | Academic Schedules ▼ Academic Functions ▼                            | Events 🔻 Research 🔻 Facilities 🔻 | Placements V Communication V Planner V                                                                     |                                 |                          |
| STUDENT     | r                      |                                                                      |                                  |                                                                                                    |                                 | MAY 11, 2021 10:50:29 PM |
|             |                        | Course of Term( Semester ):                                          |                                  | FY Semester I                                                                                              |                                 | Courses                  |
| Pending A   | Assignments            | Previous Submissions                                                 |                                  |                                                                                                    |                                 |                          |
|             |                        |                                                                      | Ass                              | essments                                                                                                   |                                 |                          |
| Sr.No       | Code                   | Course Name                                                          | Assessment Name                  | Submission Date                                                                                            | Remark                          | Assignment Status        |
| 1           | 201GEL101              | ENGINEERING MATHEMATICS - I (TH)                                     | ESE Subjective-1                 | May 11, 2021 10:50:00 PM - May 11, 2021 11:55:00 PM                                                        |                                 | Not Submitted            |
|             | Sample Template.d      |                                                                      |                                  |                                                                                                    |                                 |                          |
|             |                        |                                                                      |                                  |                                                                                                    |                                 |                          |
| 2           | 201GEL101<br>201GEL101 | ENGINEERING MATHEMATICS - I (TH)<br>ENGINEERING MATHEMATICS - I (TH) | Assignment<br>ESE-1              | May 07, 2021 11:00:00 AM - May 10, 2021 11:00:00 AM<br>May 09, 2021 01:05:00 AM - May 09, 2021 02:05:00 AM |                                 | Not Submitted            |
| Last logge  | ed on Sun, 4 Apr 20    | Э21 6:42 РМ                                                          |                                  |                                                                                                    | Blogs Career<br>Powered by JUNO | AMA                      |

Step 5: Once you write all the answers on answer sheet, take the snaps and create single PDF. Now, Click on browse button and select the PDF file of answer sheet that you have scanned and upload the PDF file.

|             | 4                   | 3                                           |                                                                             |                                                     | Arbaz Abdı       | ulrehman Bagwan Student  |
|-------------|---------------------|---------------------------------------------|-----------------------------------------------------------------------------|-----------------------------------------------------|------------------|--------------------------|
| institute 🔻 | Personal 🔻          | Academic Schedules V Academic Functions V E | Events ▼ Research ▼ Fadilities ▼                                            | Placements V Communication V Planner V              |                  |                          |
| STUDENT     |                     |                                             |                                                                             |                                                     |                  | MAY 11, 2021 10:50:53 PM |
|             |                     | Course of Term( Semester ):                 |                                                                             | FY Semester I                                       |                  | Courses                  |
| Pending A   | Assignments         | revious Submissions                         |                                                                             |                                                     |                  |                          |
|             |                     |                                             | Ass                                                                         | essments                                            |                  |                          |
| Sr.No       | Code                | Course Name                                 | Assessment Name                                                             | Submission Date                                     | Remark           | Assignment Status        |
| 1           | 201GEL101           | ENGINEERING MATHEMATICS - I (TH)            | ESE Subjective-1                                                            | May 11, 2021 10:50:00 PM - May 11, 2021 11:55:00 PM |                  | Not Submitted            |
| Assignm     | ent shared by fa    | culty                                       |                                                                             |                                                     |                  |                          |
| ESE S       | Sample Template.do  | icx                                         |                                                                             |                                                     |                  |                          |
| /ou have    | e not uploaded ti   | ne document                                 |                                                                             |                                                     |                  |                          |
|             |                     | Submit Your Assign                          | ment : Browse No file sele<br>(.doc <sub>7</sub> .docx,.xis,.xisx,.ydf,.jpg |                                                     | Maximum uj       | pload limit is 1         |
| 2           | 201GEL101           | ENGINEERING MATHEMATICS - I (TH)            | Assignment                                                                  | May 07, 2021 11:00:00 AM - May 10, 2021 11:00:00 AM |                  | Not Submitted            |
| 3           | 201GEL101           | ENGINEERING MATHEMATICS - I (TH)            | ESE-1                                                                       | May 09, 2021 01:05:00 AM - May 09, 2021 02:05:00 AM |                  | Not Submitted            |
| Last logge  | ed on Sun, 4 Apr 20 | 21 6:42 PM                                  |                                                                             | Suppo                                               | ort Blogs Career | AMA                      |

Step 6: Once you upload your answer sheet, it will appear in the window as shown in below fig. Now click on Submit button.

# ERP USER MANUAL FOR STUDENT

|                |                                                             | ß                                      |                                     |                                                     | Arbaz Abo       | lulrehman Bagwan<br>Student |
|----------------|-------------------------------------------------------------|----------------------------------------|-------------------------------------|-----------------------------------------------------|-----------------|-----------------------------|
| stitute 🔻      | Personal 🔻                                                  | Academic Schedules  Academic Functions | Events 🔻 Research 🔻 Facilities 🔻 Pl | acements  Communication  Planner                    |                 |                             |
| TUDENT         |                                                             |                                        |                                     |                                                     |                 | MAY 11, 2021 10:51:1        |
|                |                                                             | Course of Term( Semester ):            |                                     | FY Semester I ~                                     |                 | Cou                         |
| Pending A      | Assignments                                                 | Previous Submissions                   |                                     |                                                     |                 |                             |
|                |                                                             |                                        | Asses                               | sments                                              |                 |                             |
| 5r.No          | Code                                                        | Course Name                            | Assessment Name                     | Submission Date                                     | Remark          | Assignment Status           |
| 1              | 201GEL101                                                   | ENGINEERING MATHEMATICS - I (TH)       | ESE Subjective-1                    | May 11, 2021 10:50:00 PM - May 11, 2021 11:55:00 PM |                 | Not Submitted               |
| locumer        | Gample Template.do<br>at unloaded by s<br>irmed Marks DS.pd | tudent                                 |                                     |                                                     |                 | ×                           |
|                |                                                             |                                        |                                     | ubmit 1                                             |                 |                             |
| 2              | 201GEL101                                                   | ENGINEERING MATHEMATICS - I (TH)       | Assignment                          | May 07, 2021 11:00:00 AM - May 10, 2021 11:00:00 AM |                 | Not Submitted               |
| 3<br>ast logge | 201GEL 101<br>d on Sun, 4 Apr 20                            | ENGINEERING MATHEMATICS - I (TH)       | ESE-1                               | May 09, 2021 01:05:00 AM - May 09, 2021 02:05:00 AM | ort Blogs Caree | Not Submitted               |
|                |                                                             |                                        |                                     |                                                     | Powered by JUN  | 0 Campus                    |

## Step 7: After submitting, Now the status of your particular subject will become Submitted

| <b>88</b> ( | M 🛞                 | C.                                             |                              |                                                     | Arbaz Abo     | lulrehman Bagwan Student |
|-------------|---------------------|------------------------------------------------|------------------------------|-----------------------------------------------------|---------------|--------------------------|
| Institute 🔻 | Personal 🔻          | Academic Schedules V Academic Functions V Even | ts ▼ Research ▼ Facilities ▼ | Placements   Communication   Planner                |               |                          |
| STUDENT     | ī                   |                                                |                              |                                                     |               | MAY 11, 2021 10:53:17 PM |
|             |                     | Course of Term( Semester ):                    |                              | FY Semester I                                       |               | Courses                  |
| Pending A   | Assignments         | Previous Submissions                           |                              |                                                     |               |                          |
| Sr.No       | Code                | Course Name                                    | Assessment Name              | Submission Date                                     | Remark        | Assignment Status        |
| 5r.No       | 201GEL 101          | ENGINEERING MATHEMATICS - I (TH)               | ESE Subjective-1             | May 11, 2021 10:50:00 PM - May 11, 2021 11:55:00 PM | Remark        | Submitted                |
| 2           | 201GEL101           | ENGINEERING MATHEMATICS - I (TH)               | Assignment                   | May 07, 2021 11:00:00 AM - May 10, 2021 11:00:00 AM |               | Not Submitted            |
| 3           | 201GEL101           | ENGINEERING MATHEMATICS - I (TH)               | ESE-1                        | May 09, 2021 01:05:00 AM - May 09, 2021 02:05:00 AM |               | Not Submitted            |
|             |                     |                                                |                              |                                                     |               |                          |
| Last logge  | ed on Sun, 4 Apr 20 | 121 6:42 PM                                    |                              | Suppor                                              | t Blogs Caree | AMA                      |

# Step 8:verify Marks-Evaluation Parameter

# **7.How to give Quiz?**

#### Step 1: Visit: https://me.dypgroup.edu.in

Step 2: Login with your JUNO Login credentials (JUNO User ID and Password)

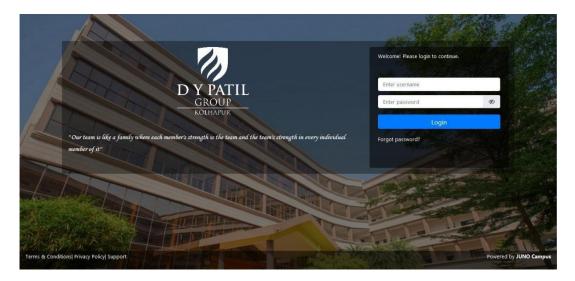

Step 3: Click on Academic Functions

# ERP USER MANUAL FOR STUDENT

| Student Assessments × +                                                       | 0                                     | -               | ٥       | × |
|-------------------------------------------------------------------------------|---------------------------------------|-----------------|---------|---|
| ← → C @ © & me. <b>dypgroup.edu.in</b> /studentAssessments.htm                | ☆                                     | ${igsidential}$ | liiv    | ≡ |
|                                                                               | Aman Zakir Pathar<br>Studen           |                 | o;      | ^ |
| Personal ~ Academic Schedules ~ Academic Functions ~ Events ~ Communication ~ |                                       |                 |         |   |
| ACADEMIC FUNCTIONS » STUDENT AS<br>University Exam/Result >                   | JUL 0                                 | 9,2021 2:5      | 4:25 PM |   |
| Assignments Course Feedback Online Assessment                                 |                                       |                 |         |   |
| Data Not Found!!! Online Assessment Result Student Assessments                |                                       |                 |         |   |
|                                                                               |                                       |                 |         |   |
|                                                                               |                                       |                 |         | ~ |
| me.dypgroup.edu.in/stu_studentTest.htm                                        | ል ሪ 🗄 🖉                               | ENG 2:54        |         | > |
|                                                                               | ····································· | IN 7/9/         | 2021    | 0 |

Step 4: Click on Online Assessment button.

Step 5: Click on Start Online Assessment button

# ERP USER MANUAL FOR STUDENT

| Subject Name         Subject Name                                                                                                    | Online Assessment Name Subje |                         |                                                 |             |                       |                                          | APR 27, 2021 11:25:49 |
|----------------------------------------------------------------------------------------------------|------------------------------|-------------------------|-------------------------------------------------|-------------|-----------------------|------------------------------------------|-----------------------|
| to a second second | emo ESE STRENGTH OF          | 27 Apr, 2021 (11:25 PM) | © Online Assessment Duration (Minutes)<br>© 138 | Total Marks | Passing Marks<br>40.0 | Negative Marks (In %)<br>Not Configured! | Start Online          |

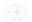

upport Blogs Career Forum Powered by JUNO Campus

63

Step 6: write the verification code and click on verify button:

|                               | C.          |                                                          |                 |       | Valbhav Bhaskar N          | umbhar<br>Student        |
|-------------------------------|-------------|----------------------------------------------------------|-----------------|-------|----------------------------|--------------------------|
|                               |             | Student Online Assessment K                              | ey Verification | ×     |                            |                          |
| ACADEMIC FUNCTIONS >          |             | 🥰 Enter your key                                         | ••••            |       |                            | , 2021 11:26:19 FM       |
|                               |             |                                                          | 🕡 Veri          | Close |                            | Action                   |
|                               |             | 27 Apr, 2021 (11:25 PM)<br>to<br>28 Apr, 2021 (01:25 PM) | © 133 100       | 40.0  | Not Configured             | tart Online<br>ssessment |
|                               |             |                                                          |                 |       |                            |                          |
|                               |             |                                                          |                 |       |                            |                          |
|                               |             |                                                          |                 |       |                            |                          |
|                               |             |                                                          |                 |       |                            |                          |
|                               |             |                                                          |                 |       |                            |                          |
|                               |             |                                                          |                 |       |                            |                          |
|                               |             |                                                          |                 |       |                            |                          |
|                               |             |                                                          |                 |       |                            |                          |
| Last logged on Sat, 20 Mar 20 | 021 9:49 AM |                                                          |                 |       | Support Blogs Career Forum | AMA                      |
|                               |             |                                                          |                 |       | Powered by JUNO Campus     | (Cho)                    |

Step 7: once you verify the key, you will be directed to the online test.Read the instruction carefully& click on *start assessment button*.

| S 😽 😵 🛞                                                                            |                                                                                                    | Valbhav Bhaskar Kumbhar Student                     |
|------------------------------------------------------------------------------------|----------------------------------------------------------------------------------------------------|-----------------------------------------------------|
| Personal 🔻 Academic Schedules 🔻 Academic Functions 🔻                               | Facilities  Communication                                                                          |                                                     |
| ACADEMIC FUNCTIONS > ONLINE ASSESSMENT Online Assessment Overview START ASSESSMENT | Online Assessment Online Assessment  Pending Questions Saved Questions Marked for Review Questions | APR 27, 2021 11:26:29 PM                            |
| Last logged on Sat, 20 Mar 2021 9:49 AM                                            | 5                                                                                                  | upport Blogs Career Forum<br>Powered by JUNO Campus |

#### Step 8: Attempt the quiz(Subjective/Objective)

| ** Note:                                         |                                      |                                                                |                                   |                                       |
|--------------------------------------------------|--------------------------------------|----------------------------------------------------------------|-----------------------------------|---------------------------------------|
| 5 M 🛞                                            |                                      |                                                                |                                   | Sachin Vishvambhar Gaikwad<br>Student |
| Institute 🔻 Personal 🔻 Academic Schedules 🔻 Acad | emic Functions 🔻 Events 🔻 Research 🔻 | Facilities <b>v</b> Placements <b>v</b> Communication <b>v</b> | Planner 🔻                         |                                       |
| ACADEMIC FUNCTIONS » ONLINE ASSESSMENT           |                                      |                                                                |                                   | MAY 11, 2021 8:54:09 P                |
| Online Assessment Overview                       |                                      | Online As                                                      | ssessment                         |                                       |
| 1 2 3 4                                          | @ 55m:46s                            | Instructions                                                   | 3                                 | Marks:2 A+ A-                         |
| 5 6 7 8                                          | Question 21 of 25 24) The cer        | nter of gravity of a plane lamina is not at its ge             | cometrical center if it is a :    |                                       |
| 9 10 11 12<br>13 14 15 16                        | Option 1 A) Circle                   |                                                                | Option 2 D) None of these         |                                       |
| 17 18 19 20                                      | Option 3 B) Square                   |                                                                | Option 4 C) Right angled triangle |                                       |
| 21 22 23 24                                      |                                      |                                                                |                                   |                                       |
| 25                                               | Save & Next Save & Ma                | rk for review Clear Response I Ma                              | ark For Review & Next             | • Submit / End this Online Assessment |
| Pending Questions                                |                                      |                                                                |                                   |                                       |
| Saved Questions                                  |                                      |                                                                |                                   |                                       |
| Mark for Review Questions                        |                                      |                                                                |                                   |                                       |
|                                                  |                                      |                                                                |                                   |                                       |
|                                                  |                                      |                                                                |                                   |                                       |
| Last logged on Tue, 11 May 2021 6:32 PM          |                                      |                                                                | Support                           | Blogs Career Forum                    |
|                                                  |                                      |                                                                | P                                 | owered by JUNO Campus                 |
|                                                  |                                      |                                                                |                                   | (COD)                                 |

- 1. Save & Next Button: Save the option selected and move to next question.(considered For assignment)
- 2. Save & Mark for Review: It will save your response which you can review later.( considered For assignment)
- 3. *Save for review & Next:* It will not save your response but, you have to compulsory revisit the question and attempt it otherwise it will be considered as not attempted.
- 4. Clear Response: It will be used to clear the option that you have selected and reselect the option.
- The questions that have Save & Next (attempted) will be colored as Green.
- The questions that have Save & Mark for Review will be colored as Yellow.
- The questions that have Save for review & Next will be colored as Blue.

Step 9: Once you finish attempting all the questions, click on Submit Button.

Step 10: Once you click on submit button, you will see number of questions you have attempted as a summery. Then, Click on Yes button and confirm the submission.

|                                                                                   |                                                                                                    | Vabitav Bitaskar Kumbhar<br>Student         |
|-----------------------------------------------------------------------------------|----------------------------------------------------------------------------------------------------|---------------------------------------------|
| Personal 🔻 Academic Schedules 🔻 Academic Functions 🔻 Pacilla                      | Confirm End Online Assessment                                                                                                    |                                             |
| ACADEMIC FUNCTIONS » ONLINE ASSESSMENT<br>Online Assessment Overview              | Online Assessment Summary           23         Attempted Questions                                                                       | APR 27, 2021 11:31:37 PM                    |
|                                                                                   | Int Attempted Questions                                                                                                    | (P Harks: 50) A+ A-                         |
|                                                                                   | <b>O</b> Are you sure you want to end the Online Assessment?<br>Ending the Online Assessment would not allow you to re-attempt it        |                                             |
| 17         18         19         20           21         22         23         24 | again.                                                                                                    | CTECHNOLOGY     Q.Paper Chde:     Set: 1/II |
| 25 26                                                                             | COURSE NAME: Fundamentals of Civil Engg, COURSE                                                                                          |                                             |
| Pending Questions     Saved Questions     Mark for Review Questions               | Day and Date: Monday, 26/04/2021<br>Time: 12 pm to 2,30 pm<br>Max. Marks- 50<br><u>Instructions:</u><br>i. Otestion No. 1 is compulsory. | Seat No :                                   |

Step 11: Once you finish attempting the exam, you will see the message as shown in figure below.

| N 19 (1) (1)                                         |                                                                    | Valohav Bhaskar Kumbhar<br>Student |
|------------------------------------------------------|--------------------------------------------------------------------|------------------------------------|
| Personal V Academic Schedules V Academic Functions V | Facilities   Communication                                         |                                    |
| ACADEMIC FUNCTIONS » ONLINE ASSESSMENT               |                                                                    | APR 27, 2021 11:32:24 PM           |
|                                                      | You have complete         Online Assessment completed successfully | ≝ View Result OBack                |
|                                                      | σκ                                                                 |                                    |
|                                                      |                                                                    |                                    |

Step 12:Verify marks Evaluation

# 8.How to see Individual Subject Marks and Attendance of Particular Subject?

#### Step 1:Academic Function >>Subject

| DY PAT    | ▶ 🖸                  |                                                               | Ama  | an Zakir Pathan<br><sub>Student</sub> | ە 😢            |
|-----------|----------------------|---------------------------------------------------------------|------|---------------------------------------|----------------|
| ersonal ~ | Academic Schedules ~ | Academic Functions × Events × Communication ×                 |      |                                       |                |
|           |                      | Subjects                                                      |      |                                       |                |
| CADEMIC   | FUNCTIONS » SUBJECT  | University Exam/Result >                                      |      | JUL 02, 20                            | 021 2:25:54 PN |
|           | Term( Semester ):    | Course Feedback FY Semester I                                 |      |                                       | Courses        |
|           |                      | Online Assessment                                             |      |                                       |                |
|           |                      | Online Assessment Result Marks                                |      |                                       |                |
| Sr.No     | Code                 | Student Assessments                                           |      | Marks                                 | Grade          |
| 1         | 201GEL104            | ENGINEERIGN GRAPHICS AND DESIGN- (TH)                         | View | Evaluation                            |                |
| 2         | 201GEL101            | ENGINEERING MATHEMATICS - I (TH)                              | View | Evaluation                            |                |
| 3         | 201GEL103            | ENGINEERING PHYSICS - (TH)                                    | View | Evaluation                            |                |
| 4         | 201GEL105            | FUNDAMENTALS OF COMPUTER AND PROGRAMMING- (TH)                | View | Evaluation                            |                |
| 5         | 201GEL110            | PROFESSIONAL COMMUNICATION - I -(TH)                          | View | Evaluation                            |                |
| 6         | 201GEMC113           | YOGA AND PHYSICAL MANAGEMENT SKILLS (SELF-STUDY & NON-CREDIT) | View | Evaluation                            |                |
| 7         | 201GEP104            | ENGINEERING GRAPHICS & DESIGN LABORATORY- (PR)                | View | Evaluation                            |                |
| 8         | 201GEL103            | ENGINEERING PHYSICS-(PR)                                      | View | Evaluation                            |                |
| 9         | 201GEL101            | ENGINEERING MATHEMATICS - I (TUT)                             | View | Evaluation                            |                |
| 10        | 201GEP105            | FUNDAMENTALS OF COMPUTER AND PROGRAMMING LABORATORY-(PR)      | View | Evaluation                            |                |
| 11        | 201GEP110            | PROFESSIONAL COMMUNICATION-I LABORATORY -{PR)                 | View | Evaluation                            |                |
| 12        | 201GEP112            | WORKSHOP PRACTICE-I                                           | View | Evaluation                            |                |

By using this we can check Subject wise Attendance & Marks

| CADEMIC F | UNCTIONS » SUBJECTS                                     |          |         |                                                            |      | JUL 02, 2021 2:28:54 PM |
|-----------|---------------------------------------------------------|----------|---------|------------------------------------------------------------|------|-------------------------|
|           | Course of Term( Semester ):                             |          |         | FY Semester II                                             |      |                         |
|           |                                                         | Co       | urses   |                                                            |      |                         |
| Code      | Name                                                    | Sessions | Credits | Faculty Name                                               | Area | Next Lecture On         |
| 1GEL 106  | Engineering Chemistry-TH                                | 36       | 3.0     | Dr.Pratik Naganath Gaikwad                                 |      | -1-                     |
| 1GEL 107  | Fundamentals of Civil Engineering-TH                    | 36       | 3.0     | Prof.Rupesh Balawant Satpute                               |      |                         |
| 1GEL 108  | Fundamentals of Electrical & Electronics Engineering-TH | 36       | 3.0     | Mrs. Aarti Abhijit Chavan                                  |      | -1-                     |
| 1GEL 109  | Fundamentals of Mechanical Engineering-TH               | 12       | 1.0     | Mr. Vivek Vitthalrao Yadav                                 |      | -1-                     |
| 1GEL 102  | Engineering Mathematics-II-TH                           | 36       | 4.0     | Mr.SAGAR BAJIRAO PATIL, Prof. Krishnarao Pandurang Chopade |      |                         |
| 1GEL 111  | Professional Communication-II-TH                        | 12       | 1.0     | Mrs.Shamim Zakir Bhai                                      |      |                         |

## Step 2 :Click on "Attendance"

|                |                                                      | Attendance |                  |            |
|----------------|------------------------------------------------------|------------|------------------|------------|
| Code Cou       | urse Name                                            |            | Attendance Count | Percentage |
| 201GEL106 Eng  | ineering Chemistry-TH                                |            | 12/14            | 85.7       |
| 201GEL107 Fun  | damentals of Civil Engineering-TH                    |            | 17/18            | 94.4       |
| 201GEL108 Fun  | damentals of Electrical & Electronics Engineering-TH |            | 19/20            | 95.0       |
| 201GEL109 Fun  | damentals of Mechanical Engineering-TH               |            | 4/5              | 80.0       |
| 201GEL102 Eng  | ineering Mathematics-II-TH                           |            | 18/20            | 90.0       |
| 201GEL111 Prof | Fessional Communication-II-TH                        |            | 5/5              | 100.0      |
|                |                                                      |            | 75/82            | 91.4       |

Step 3:Click on "Marks" to go back to subject Page click on "courses".

| ADEMIC FU | NCTIONS » SUBJECT | rs                                                      |                  | JUL 0           | 02, 2021 2:38:35 PN |
|-----------|-------------------|---------------------------------------------------------|------------------|-----------------|---------------------|
|           | Course of Tern    | n( Semester ):                                          | FY Semester II ~ |                 | Courses             |
|           |                   |                                                         | Marks            |                 |                     |
| Sr.No     | Code              | Course Name                                             |                  | Marks           | Grade               |
| 1         | 20 1GEL 106       | Engineering Chemistry-TH                                |                  | View Evaluation |                     |
| 2         | 20 1GEL 107       | Fundamentals of Civil Engineering-TH                    |                  | View Evaluation |                     |
| 3         | 20 1GEL 108       | Fundamentals of Electrical & Electronics Engineering-TH |                  | View Evaluation |                     |
| 4         | 20 1GEL 109       | Fundamentals of Mechanical Engineering-TH               |                  | View Evaluation |                     |
| 5         | 201GEL102         | Engineering Mathematics-III-TH                          |                  | View Evaluation |                     |
| 6         | 201GEL111         | Professional Communication-II-TH                        |                  | View Evaluation |                     |

# **9.How to View Result of submitted Test?**

#### Step 1:Click on View Result

|                        | <u> </u>                                                      |                                                          |                                           |                |                  | Aman Zak                 | ir Pathan Student                          |
|------------------------|---------------------------------------------------------------|----------------------------------------------------------|-------------------------------------------|----------------|------------------|--------------------------|--------------------------------------------|
| Personal ~ Academic    | Schedules Y Academic Functions Y Events Y C                   | Communication ~                                          |                                           |                |                  |                          |                                            |
| ACADEMIC FUNCTION      | S » ONLINE ASSESSMENT                                         |                                                          |                                           |                |                  |                          | JUL 01, 2021 4:48:15 P<br>Current Assessme |
| Online Assessment Name | Subject Name                                                  | 🗎 Schedule                                               | © Online Assessment Duration<br>(Minutes) | Total<br>Marks | Passing<br>Marks | Negative Marks (In<br>%) | Action                                     |
| ISE I Quiz             | Engineering Chemistry-TH                                      | 29 Jun, 2021 (07:00 PM)<br>to<br>29 Jun, 2021 (08:00 PM) | <mark>⊘</mark> 60                         | 10             | 0.0              | Not Configured!          | ull View Result »                          |
| FY_Sem II_ISE 1_2021   | Engineering Mathematics-II-TH                                 | 28 Jun, 2021 (06:00 PM)<br>to<br>28 Jun, 2021 (09:10 PM) | <b>⊙</b> 60                               | 10             | 4.0              | Not Configured!          | lill View Result                           |
| ISE-1                  | Fundamentals of Civil Engineering-TH                          | 28 Jun, 2021 (07:00 PM)<br>to<br>28 Jun, 2021 (07:30 PM) | © 30                                      | 10             | 4.0              | Not Configured!          | lill View Result                           |
| ESE-MOCK-Objective 2   | YOGA AND PHYSICAL MANAGEMENT SKILLS (SELF-STUDY & NON-CREDIT) | 14 May, 2021 (02:30 PM)<br>to<br>14 May, 2021 (03:30 PM) | <b>⊘</b> 60                               | 50             | 20.0             | Not Configured!          | Lill View Result                           |
| ESE-MOCK-Objective     | YOGA AND PHYSICAL MANAGEMENT SKILLS (SELF-STUDY & NON-CREDIT) | 13 May, 2021 (04:00 PM)<br>to<br>13 May, 2021 (05:30 PM) | <b>⊘</b> 60                               | 50             | 20.0             | Not Configured!          | (Not Attempted) Expired!                   |
| ESE-MOCK-Objective     | YOGA AND PHYSICAL MANAGEMENT SKILLS (SELF-STUDY & NON-CREDIT) | 13 May, 2021 (12:00 PM)<br>to<br>13 May, 2021 (01:00 PM) | © 60                                      | 50             | 20.0             | Not Configured!          | lill View Result                           |

# **10.How to Fill up Course Feedback?**

Step1: Academic Function>>Course Feedback

| a. Amazon.in: sony blo × 🛞 Stu                  | dent Home × 🕽 🕽 Microsoft Of                                                           | ice Ho X 💽 I      | Mail - jyoti ghatage ×        | My files - OneDrive ×           | 🧕 Mail - jyoti ghatage 🗙          | मौला मेरे मौला   Maula × +<br>PLAYING                 | -    | ٥   | × |
|-------------------------------------------------|----------------------------------------------------------------------------------------|-------------------|-------------------------------|---------------------------------|-----------------------------------|-------------------------------------------------------|------|-----|---|
| $\leftarrow \rightarrow$ C $\textcircled{a}$    | 🔿 👌 me.dypgroup.edu                                                                    | in/home.htm       |                               |                                 |                                   | E ☆                                                   | ⊘ ±  | 111 | = |
| 🛞 🧟 🛤 🗷                                         |                                                                                        |                   |                               |                                 |                                   | Aman Zakir Pathan<br>Student                          |      | a   | 8 |
| Personal ~ Academic Sche                        | dules ~ Academic Functions ~                                                           | Events ~ C        | ommunication ~                |                                 |                                   |                                                       |      |     |   |
| AMAN ZAKIR                                      | Subjects University Exam/Result                                                        | .36%              | 0                             | 10                              | 0                                 |                                                       |      |     |   |
| PATHAN                                          | An Course Feedback                                                                     | endance           | Assessment                    | Task                            | Placement                         |                                                       |      |     |   |
| Roll No. :529, FY Semester II<br>F.Y. B.Tech, E | Online Assessment                                                                      |                   |                               |                                 |                                   |                                                       |      |     |   |
| F.T. B. I ECH, E                                | Online Assessment Result                                                               |                   |                               |                                 |                                   |                                                       |      |     |   |
| DASHBOARD                                       | © TC Student Assessments                                                               |                   |                               |                                 |                                   |                                                       |      |     |   |
| PROFILE                                         | 09:00 AM-10:00 AM                                                                      |                   | 10:00 AM-11:00 AM             | 1                               | 11:10 AM-12:10 PM                 | 12:10 PM-01:10 PM                                     |      |     |   |
| SYLLABUS                                        | EM-II-TH                                                                               |                   | EC-TH                         |                                 | PC-II-TH                          | FME-TH                                                |      |     |   |
| CALENDAR                                        |                                                                                        |                   |                               |                                 |                                   |                                                       |      |     |   |
| O TIME TABLE                                    | BULLETIN BOARD                                                                         |                   |                               |                                 |                                   | 📢 View All Posts   🔤 Comp                             | ose  |     |   |
| LIBRARY(0 Issued)                               |                                                                                        |                   |                               |                                 |                                   |                                                       |      |     |   |
| ₹ FEES DETAILS                                  | Sagar Mohan Rajput shared th                                                           | s with <b>You</b> |                               |                                 |                                   |                                                       |      |     |   |
| LEAVE DETAILS                                   | All students are hereby informed that col<br>verify their user id & password of JUNO B |                   | llect examination form of stu | dents for April/May 2021 examin | nation through online mode by JUN | IO ERP only. In this regard all students are informed | l to |     |   |
| HOSTEL                                          | exam form submission notice.p                                                          | đf                |                               |                                 |                                   | * 🖨                                                   |      |     |   |
| CONTACT MENTOR                                  |                                                                                        |                   |                               |                                 |                                   |                                                       |      |     |   |
| Ob BLOCE                                        |                                                                                        |                   |                               |                                 |                                   |                                                       |      |     |   |

## Step 2: Select your Feedback and fill up

|                                                                                                    | Aman Zakir Pathan<br><sup>Student</sup> | 9 | <b>o</b> ŝ |
|----------------------------------------------------------------------------------------------------|-----------------------------------------|---|------------|
| Personal × Academic Schedules × Academic Functions × Events × Communication ×                                                                                                    |                                         |   |            |
| ACADEMIC FUNCTION » COURSE FEEDBACK                                                                                                    |                                         |   |            |
| (2) Welcome, You are required to fill in your honest feedback, which will be useful to us for our improvement. (2) Please be rest assured that this feed back will be kept STRICTLY CONFIDENTIAL. |                                         |   |            |
| Feedback Select                                                                                                    |                                         |   |            |
|                                                                                                    |                                         |   |            |
|                                                                                                    |                                         |   |            |
|                                                                                                    |                                         |   |            |
|                                                                                                    |                                         |   |            |
|                                                                                                    |                                         |   |            |
|                                                                                                    |                                         |   |            |

# **<u>11.How to Request for Grievance Step By Step?</u>**

## Step 1:Login To me.dypgrou.edu.in select communication ->Grievance

|                      | DY PATIL 🛃 🕼 Short            | cut •                  |                                 |                         | Aman Zaki   | r Pathan Student Options - |
|----------------------|-------------------------------|------------------------|---------------------------------|-------------------------|-------------|----------------------------|
| Personal             | ▼ Academic Schedules ▼        | Academic Functions V F | acilities V Communication V     |                         |             |                            |
|                      |                               |                        | Announcements                   |                         |             |                            |
|                      | AMAN ZAKIR                    | 0                      | Messages                        | 0                       | 3           | 0                          |
|                      | PATHAN                        | Announcements          | Grievance                       | ssessment               | Task        | Placement                  |
| Roll No.<br>F.Y. B.T | :529, FY Semester I<br>ech. F |                        |                                 |                         |             |                            |
|                      |                               | TODAY'S SCHEDULE       |                                 |                         |             |                            |
| <b>6</b> 20          | DASHBOARD                     | CIODATOGALDOLL         |                                 |                         |             |                            |
| ۵                    | PROFILE                       |                        |                                 | (No schedule for Today) |             |                            |
|                      | SYLLABUS                      |                        |                                 |                         |             |                            |
| Ê                    | CALENDAR                      | BULLETIN BOARD         |                                 |                         | <b>1</b>    | /iew All Posts   Compose   |
| Ø                    | TIME TABLE                    |                        |                                 |                         |             |                            |
| <u>.111</u>          | LIBRARY(0 Issued)             |                        | Sharge shared this with You     |                         |             |                            |
| ₹                    | FEES DETAILS                  |                        | ent Back ,Correction, & Reapply |                         | +           |                            |
|                      | LEAVE DETAILS                 | Scholarship form       | Reapply.pdf                     |                         | <b>≛</b> [= | à                          |
|                      | HOSTEL                        |                        |                                 |                         |             |                            |
| ŧ                    | CONTACT MENTOR                | Remove                 |                                 |                         |             | Apr 12,2021 11:51 AM       |
| Q                    | BLOGS                         | Enter Comment          |                                 |                         |             | C                          |
| /ance.htn            | 1                             | Pravin Sarjerao G      | harge shared this with You      |                         |             |                            |

Step 2.: Click On Grievance Report.

| Con                     | plaint Histor     | v Grievanc     | e Report            |                 |                                                                                                    |                |                                      |                                                                 |                        | AF            | R 22, 2021 1                     | 1:24:32 AM       |
|-------------------------|-------------------|----------------|---------------------|-----------------|----------------------------------------------------------------------------------------------------|----------------|--------------------------------------|-----------------------------------------------------------------|------------------------|---------------|----------------------------------|------------------|
| 1                       | .0 v re           | ecords per pag | e                   |                 |                                                                                                    |                |                                      |                                                                 | Se                     | arch:         |                                  |                  |
| Sr<br>No <mark>.</mark> | Grievance<br>Id 🕴 | Status ≬       | Grievance<br>Date 🍦 | Closing<br>Date | Grievance<br>Course                                                                                                    | Service        | Grievance<br>Type 🍦                  | Description                                                     | Grievance<br>raised To | Comment       | Grievance<br>Register<br>Against | View<br>Document |
| 1                       | 2                 | Pending        | Mar<br>25,2021      |                 | Course-<br>Facilites are<br>not Provided<br>In Restroom<br>Service-<br>Administrative<br>Type-<br>Improper<br>Facility in<br>Restrooms | Administrative | Improper<br>Facility in<br>Restrooms | in Restroom<br>their is no<br>avalibilty of<br>Fan and<br>table |                        | View Comments | -                                | View             |

#### Step 3:.Select Service From the service ,Complaint Priority ,Complaint Subject, Description ,image

## ERP USER MANUAL FOR STUDENT

| MMUNICATION     | I » GRIEVA           | ANCE       |            |            |            |            |                       |                                               | APR 22, 2021 11:31:5                                      |
|-----------------|----------------------|------------|------------|------------|------------|------------|-----------------------|-----------------------------------------------|-----------------------------------------------------------|
| omplaint Histor | y Griev              | ance Re    | eport      |            |            |            |                       |                                               |                                                           |
| ecify Your Feed | back                 |            |            |            |            |            |                       |                                               |                                                           |
| omplaint on     | Apr 22,2             | 021        |            |            |            |            |                       |                                               |                                                           |
| ervice          | Acade                | mic        | Admir      | istrative  | e 💿 C      | anteen     | 🕞 Library 🍵 T         | Fransport                                     |                                                           |
|                 | Acader<br>leaves/tra |            |            | given at t | he start s | so that st | udents can plan their | Covid Norms are not taken Seriously in Campus | Lectures do not start on time                             |
|                 | Lecture              | es do not  | finish on  | time       |            |            |                       | Subject teachers not teaching properly        | More practical demonstration required                     |
|                 | Extra p              | ractice se | essions/tł | neory ses  | sions nee  | ded        |                       | Syllabus is covered at fast pace              | More diversity in Teaching<br>pedagogies/methods required |
|                 | More p               | reparatio  | n leaves I | Required   |            |            |                       |                                               |                                                           |
| mplaint         |                      | 1          | 2          | 3          | 4          | 5          |                       |                                               |                                                           |
|                 | Low                  | 0          | $\odot$    | 0          | $\odot$    | $\bigcirc$ | High                  |                                               |                                                           |

# **<u>12.How to See Mark sheet?</u>**

| $\leftrightarrow$ $\rightarrow$ C $\textcircled{a}$ | ○ A me.dypgroup.edu.in/stu_downloadStudentExa                                                                                                    | amResult.htm | ☆ ♡ ± III ≡             |
|-----------------------------------------------------|----------------------------------------------------------------------------------------------------|--------------|-------------------------|
| S 🛪 🕵                                               |                                                                                                    |              | Aman Zakir Pathan 🚦 🗱   |
| ACADEMIC FUNCTIONS » UNI                            | es × Academic Functions × Events × Communicat<br>Subjects<br>VERS<br>University Exam/Result × Exam Timetable<br>Course Feedback<br>Autonomous / University<br>Exam Form<br>Hall Ticket | Term I       | JUL 02, 2021 2:04:23 PM |
| por 10065_Aman_Pathan-Marksheet                     | Student Assessments Revaluation/Photocopy<br>Autonomous University<br>Exam Form<br>Autonomus Student Result<br>Result Download<br>University Exam Form<br>Medical College              | Show Result  | 20                      |
| me.dypgroup.edu.in/stu_downloadStudenti             | Fram Renulle htm                                                                                                    |              |                         |

## Step 1:Academic Function >>University Exam/Result>>Result Download

Step 2:Select Schedule and Term Click on "Show Result"

| $\leftarrow$ $\rightarrow$ C $\textcircled{a}$ | O 👌 me.dypgroup.edu.in/stu_downloadStuder                            | ntExamResult.htm |     |                         | $\boxtimes$        | Ł 11    | \ ≡ |
|------------------------------------------------|----------------------------------------------------------------------|------------------|-----|-------------------------|--------------------|---------|-----|
|                                                |                                                                      |                  |     | Aman Zakir Path<br>Stud |                    |         | •   |
| Personal Y Academic Sch                        | hedules 👻 Academic Functions 👻 Events 👻 Commu                        | nication Y       |     |                         |                    |         |     |
| ACADEMIC FUNCTIONS »                           | UNIVERSITY EXAM/RESULT » RESULT DOWNLOAD                             |                  |     | JUL 0                   | 2, 2021 2:         | 20:20 F | PM  |
| Exam Schedule                                  | F.Y.B.TECH - 2020-2021 REGULAR E *                                   | Te               | erm | <br>)                   |                    |         |     |
| PDF 10065_Aman_Pathan-Ma                       | arkaheet-F.Y.B.Tech - 2020-2021 Regular Exam-2021-07-02_11-42-47.pdf | Show Result      |     | ź                       | ۲                  | ]       |     |
|                                                |                                                                      |                  |     | anc                     | wnloa<br>d<br>view |         | Le  |
| <                                              |                                                                      |                  |     |                         |                    |         | ~   |

# **<u>13.How to Apply for Leave?</u>**

Step 1:Academic Schedules >>Student Leave Application

| (←) → C' û                                                                                                   | 0 💋 113.193.241.146:8004/home.htm                 | ⊍ ☆                                                   | III\ 🗉 | 0 8    | ≡  |
|----------------------------------------------------------------------------------------------------|---------------------------------------------------|-------------------------------------------------------|--------|--------|----|
| 🛞 🛞 📢 st                                                                                                    |                                                   | Yogesh Dnyaneshwar Palwe<br>Student                   | YD     | Option |    |
| Personal 🔻 Academic Schedules                                                                                | Academic Functions 🔻 Facilities 🔻 Communication 👻 |                                                       |        |        |    |
| Academic Calendar<br>Something<br>Redirecting Student Leave Applicati<br>TypeError: postsData.map is not a f |                                                   |                                                       |        |        |    |
|                                                                                                    |                                                   |                                                       |        |        |    |
|                                                                                                    |                                                   | Support Blogs Career<br>Powered by <b>JUNO Campus</b> | Forum  |        | 3) |

Step 2:

- i)Add the details of Your Leave
- ii)Leave start date and Rejoin Date
- iii)Upload the document
- iv)Attendance Authority select your Class Teacher
- v)Upload the Document i.e Medical Certificate

# ERP USER MANUAL FOR STUDENT

| Ome     A     O Home     A     O Welcome to UP shill caucadority A     C Attendance recidinanual Attentity A     Seg Student Leave Application     A     F     O       -> C' O     O & 113.193.241.146.8004/studentLeave Application.htm     ••• S' O     III     III     III                                                                                                    | ADEMIC SCHEDULES »                                                    | STUDENT LEAVE APPLICATIO                                                                           | m                                   |                    |                                                            |                   |                 |                         |                                                 | FEB 27, 2021                                         | 2:00:43 AI                                     |
|----------------------------------------------------------------------------------------------------|-----------------------------------------------------------------------|----------------------------------------------------------------------------------------------------|-------------------------------------|--------------------|------------------------------------------------------------|-------------------|-----------------|-------------------------|-------------------------------------------------|------------------------------------------------------|------------------------------------------------|
| pin Dde : Feb 03,2021   pin Dde : Feb 03,2021   we Againd: Medical Lawe   textication Authority Mrs. Varshe Prashant Patil   we Reason: Fever   edment : Upload the Document i.e Medical   upload the Document i.e Medical                                                                                                    | ave Start Date :                                                      | Feb 01,2021                                                                                        |                                     |                    | Leave                                                      | End Date :        | F               | eb 02,2021              |                                                 |                                                      |                                                |
| ve Against:<br>ve Against:<br>ve Reason:<br>Fever<br>techment :<br>Upload the Document i.e Medical<br>betweent :<br>Upload the Document i.e Medical<br>Upload the Document i.e Medical<br>Upload the Document i.e Medical<br>Upload the Document i.e Medical<br>Upload the Document i.e Medical<br>Upload the Document i.e Medical<br>(Upload the Document i.e Medical<br>(Upload the                                                                                                    | ve Start Time :                                                       | 09:50 AM                                                                                           |                                     |                    | Leave                                                      | End Time :        | (               | 15:15 PM                |                                                 |                                                      |                                                |
| entracion Autority   entracion Autority   entraci                                                                                                    | oin Date :                                                            | Feb 03,2021                                                                                        |                                     |                    | Total I                                                    | Number of Days :  | 2               | 1                       |                                                 |                                                      |                                                |
| exacted of the set of the set of                                                                                                    | ve Against:                                                           | Medical Leave                                                                                      |                                     | Ŧ                  |                                                            |                   |                 |                         |                                                 |                                                      |                                                |
| achment : Upload the Document i.e Medical<br>achment : Upload the Document i.e Medical<br>Mt cos<br>Nt cos<br>Nt cos | ientication Authority                                                 | Mrs. Varsha Pras                                                                                   | shant Patil                         | T                  | S                                                          | elect You         | r Class T       | eacher                  |                                                 |                                                      |                                                |
| ne x Home x Welcome to DY Pati Education x Attendance FeedManual Atten x Student Leave Application x + CO<br>C M 113.193.241.1466:8004/studentLeaveApplication.htm ··· C M 113.193.241.1466:8004/studentLeaveApplication.htm ··· C M 114 C<br>C M 1 Academic Schedules · Academic Functions · Feddites · Communication ·<br>Na Academic Schedules · Academic Functions · Feddites · Communication ·<br>KLEAVE<br>M 2 Leave Date & Time Leave Applications / Leave Authonity Leave Rejection Canceled Leave Show Leave Details Activity Hame Authentication Authon<br>ham - Leave Date & Time Leave Reason Leave Authonity Leave Rejection Canceled Leave Show Leave Details Activity Hame Authentication Authon<br>ham - Academic Schedules · Internet - Communication ·<br>KLEAVE                                                                                                    | ave Reason:                                                           | Fever                                                                                              |                                     |                    |                                                            |                   |                 |                         |                                                 |                                                      |                                                |
| ne × Home × Welcome to DY Patil Education × Attendance FeedManual Atten × Student Leave Application × + Correct<br>C D 113.193.241.146.8004/studentLeaveApplication.htm ···· © M III D<br>C D 113.193.241.146.8004/studentLeaveApplication.htm ···· © M III D<br>C D 113.193.241.146.8004/studentLeaveApplication.htm ···· © M III D<br>C D 113.193.241.146.8004/studentLeaveApplication.htm ···· © M III D<br>C D 113.193.241.146.8004/studentLeaveApplication.htm ···· © M III D<br>C D 113.193.241.146.8004/studentLeaveApplication.htm ···· © M III D<br>C D 113.193.241.146.8004/studentLeaveApplication.htm ···· © M III D<br>C D 110 M C 113.193.241.146.8004/studentLeaveApplication.htm ···· © M III D<br>C D 110 M C 113.193.241.146.8004/studentLeaveApplication.htm ···· © M IIII D<br>C D 110 M C 113.193.241.146.8004/studentLeaveApplication.htm ···· © M IIII D<br>C D 110 M C 113.193.241.146.8004/studentLeaveApplication.htm ···· © M IIII D<br>C D 110 M C 113.193.241.146.8004/studentLeaveApplication.htm ···· © M IIIII D<br>C D 110 M C 113.193.241.146.8004/studentLeaveApplication.htm ···· © M C 113.193.241.146.8004/studentLeaveApplication.htm ···· © M IIIIII D<br>C D 110 M C 113.193.241.146.8004/studentLeaveApplication · IIIIII D<br>C D 110 M C 113.193.241.146.8004/studentLeaveApplication · IIIIIIIIIIIIIIIIIIIIIIIIIIIIIIIIIII                                                                                                    |                                                                       |                                                                                                    |                                     |                    | Link                                                       | and the D         | ocument         | i o Modical             | •                                               |                                                      |                                                |
| ADEMIC SCHEDULES » STUDENT LEAVE APPLICATION FEB 27, 2021 2:01:2<br>VIewer<br>VIewer<br>VIewer<br>Manee Leave Reason Leave Authority Name Leave Authority Reason Reason<br>b, 2021 01:Feb, 2021 09:50 MI-02:Feb, 2021 09:15 FM Fever<br>Fever<br>Fever<br>N/A © Medical Leave Medical Leave Medical Leave Comparison Proteining Michael Medical Leave Medical Leave Medical Leav                                                                                                    | mt Back<br>ne<br>→ C* Cr                                              | X * Home<br>0 & 113.193.24                                                                         |                                     |                    | il Education 🗙 🦉                                           |                   |                 | Student Leave Applicati | on x <mark>+</mark><br>· ♡ ☆                    | li                                                   | - 0                                            |
| VLeave     Leave Rate & Time     Leave Rates on Rase     Leave Authority Approval     Leave Rates on Rase     Show Leave Bales on Rase     Show Leave Data     Activity Name     Authoritation Authority Approval       eb, 2021     01 Feb, 2021 09;50 AM-02 Feb, 2021 05;15 FM     Fever     Fever     Iversion     N/A     Iversion     Medical Leave     Medical Leave     Me                                                                                                    | mt Back<br>ne<br>→ C* Cr                                              | X * Home<br>0 & 113.193.24                                                                         |                                     |                    | il Education 🗙 🦉                                           |                   |                 | Student Leave Applicati | on x <mark>+</mark><br>· ♡ ☆                    | hwar Palwe                                           | - 0                                            |
| y Date Leave Date & Time Leave Reason Leave Authority Name Leave Authority Approval Reason Reason N/A (Reason Reason Reason N/A) (Reason Reason R                                                                                                    | nt Back                                                               | × <sup>(*)</sup> Home<br>() <u>&amp;</u> 113.193.24<br>(*) Shortaut •                              | 1.146:8004/stud                     | entLeaveApplicatio | il Education 🗙 🦉                                           |                   |                 | Student Leave Applicati | on x <mark>+</mark><br>· ♡ ☆                    | hwar Palwe                                           |                                                |
| eb, 2021 01Feb, 202109:50 AM - 02 Feb, 20210 S:15 PM Fever Peretang N/A X Arsha Prashant Pati                                                                                                    | nt Back                                                               | X 🛞 Home<br>🕡 🏄 113.193.24<br>f Shortaut •<br>es • Academic Functions • F                          | 1.146:8004/studi                    | entLeaveApplicatio | il Education 🗙 🦉                                           |                   |                 | Student Leave Applicati | on x <mark>+</mark><br>· ♡ ☆                    | ahwar Palwe<br>Student                               | - 0<br>IN 10 @                                 |
|                                                                                                    | nit Back                                                              | X Borne<br>D M 113.193.24<br>Shortal •<br>es • Academic Functions • F<br>STUDENT LEAVE APPLICATION | 1,146:8004/stud<br>adities • Commun | entLeaveApplicatio | al Education X 49                                          | Attendance FeedMa | nual Atten 🗙 🛞  | Student Leave Applicati | on x +<br>· ♡ ☆<br>Yogesh Dnyanes               | hwar Palwe<br>Student                                | <ul> <li>Cptor</li> <li>1 2:01:24 A</li> </ul> |
| Cancel this leave                                                                                                    | nit Back                                                              | X Home  O M 113.193.24  S Shortaut   S Shortaut   STUDENT LEAVE APPLICATION  A Time                | 1.146:8004/stud<br>adities  Commun  | entLeaveApplicatio | al Education X (2)<br>n.htm<br>Leave Authority<br>Approval | Attendance FeedMa | nual Atter X    | Student Leave Applicati | on X +<br>· · · · · · · · · · · · · · · · · · · | Hwar Palwe<br>Student<br>FEB 27, 202<br>Authenticati | Coptor<br>1 2:01:24 A                          |
|                                                                                                    | it Back                                                               | X Home  O M 113.193.24  S Shortaut   S Shortaut   STUDENT LEAVE APPLICATION  A Time                | 1.146:8004/stud<br>adities  Commun  | entLeaveApplicatio | al Education X (2)<br>n.htm<br>Leave Authority<br>Approval | Attendance FeedMa | nual Atten X () | Show Leave Details      | on X +<br>· · · · · · · · · · · · · · · · · · · | Hwar Palwe<br>Student<br>FEB 27, 202<br>Authenticati | Coptor<br>1 2:01:24 A                          |
|                                                                                                    | e<br>C' II<br>C' II<br>Academic Schedul<br>DEMIC SCHEDULES ><br>Leave | X Home  O M 113.193.24  S Shortaut   S Shortaut   STUDENT LEAVE APPLICATION  A Time                | 1.146:8004/stud<br>adities  Commun  | entLeaveApplicatio | al Education X (2)<br>n.htm<br>Leave Authority<br>Approval | Attendance FeedMa | nual Atten X () | Show Leave Details      | on X +<br>· · · · · · · · · · · · · · · · · · · | Hwar Palwe<br>Student<br>FEB 27, 202<br>Authenticati | Coptor<br>1 2:01:24 A                          |

Step 3:You can cancel only unsanctioned leave bt can not cancel sanctioned leave. Leave will only sanctioned by Class Coordinator.